## **LightShow: Abstract Representations of Music Lighting In Python**

by

Benton B. Wilson

B.S., Massachusetts Institute of Technology (2021)

Submitted to the Department of Electrical Engineering and Computer Science

in partial fulfillment of the requirements for the degree of

Master of Engineering in Electrical Engineering and Computer Science

at the

### MASSACHUSETTS INSTITUTE OF TECHNOLOGY

### September 2022

© Massachusetts Institute of Technology 2022. All rights reserved.

Author . . . . . . . . . . . . . . . . . . . . . . . . . . . . . . . . . . . . . . . . . . . . . . . . . . . . . . . . . . . . . . Department of Electrical Engineering and Computer Science August 5, 2022

Certified by. . . . . . . . . . . . . . . . . . . . . . . . . . . . . . . . . . . . . . . . . . . . . . . . . . . . . . . . . .

Joseph A. Paradiso Professor of Media Arts and Sciences Thesis Supervisor

Accepted by . . . . . . . . . . . . . . . . . . . . . . . . . . . . . . . . . . . . . . . . . . . . . . . . . . . . . . . . .

Katrina LaCurts Chair, Master of Engineering Thesis Committee

## **LightShow: Abstract Representations of Music Lighting In Python**

by

Benton B. Wilson

Submitted to the Department of Electrical Engineering and Computer Science on August 5, 2022, in partial fulfillment of the requirements for the degree of Master of Engineering in Electrical Engineering and Computer Science

#### **Abstract**

This thesis explores music lighting and ways in which music lighting can be generated automatically. We attempted to use videos of prior concerts as training data for a machine learning model, but ultimately this proved unsuccessful. Instead, a useful abstraction for representing, designing, and implementing light shows based on audio was designed, implemented in Python, and used to generate lighting in a few contexts. The abstraction designed in this thesis ultimately focuses on allowing developers to easily expand on the package and reuse code, with the restriction that audio data must be known ahead of time. While the current abstraction does not support live audio streams, the future work section outlines how this could be implemented.

Thesis Supervisor: Joseph A. Paradiso Title: Professor of Media Arts and Sciences

### **Acknowledgments**

Throughout the process of pursuing this project, I have received support from many different people. First and foremost, I would like to thank my advisor, Joe Paradiso, for providing guidance, inspiration, and encouragement. Joe has done a phenomenal job in helping me hone my idea, which initially started as "something to do with music and visuals," into something much more specific and useful. I am grateful for the time he has more than willingly spent helping me.

I would also like to thank the members of the Responsive Environments research group for being so open and willing to provide insight and to share their knowledge. Specifically, thank you to David Ramsay for numerous extended brainstorming sessions and for sharing knowledge on the entire thesis writing process. Also, thank you to Ishwarya Ananthabhotla for helping me figure out which questions might be the most interesting to try and answer.

I would also like to thank Zach Sternberg for being an amazing source of knowledge regarding industry level music lighting.

Finally, I would like to thank my family and friends for supporting me throughout this process, and for helping make my time at MIT so enriching.

# **Contents**

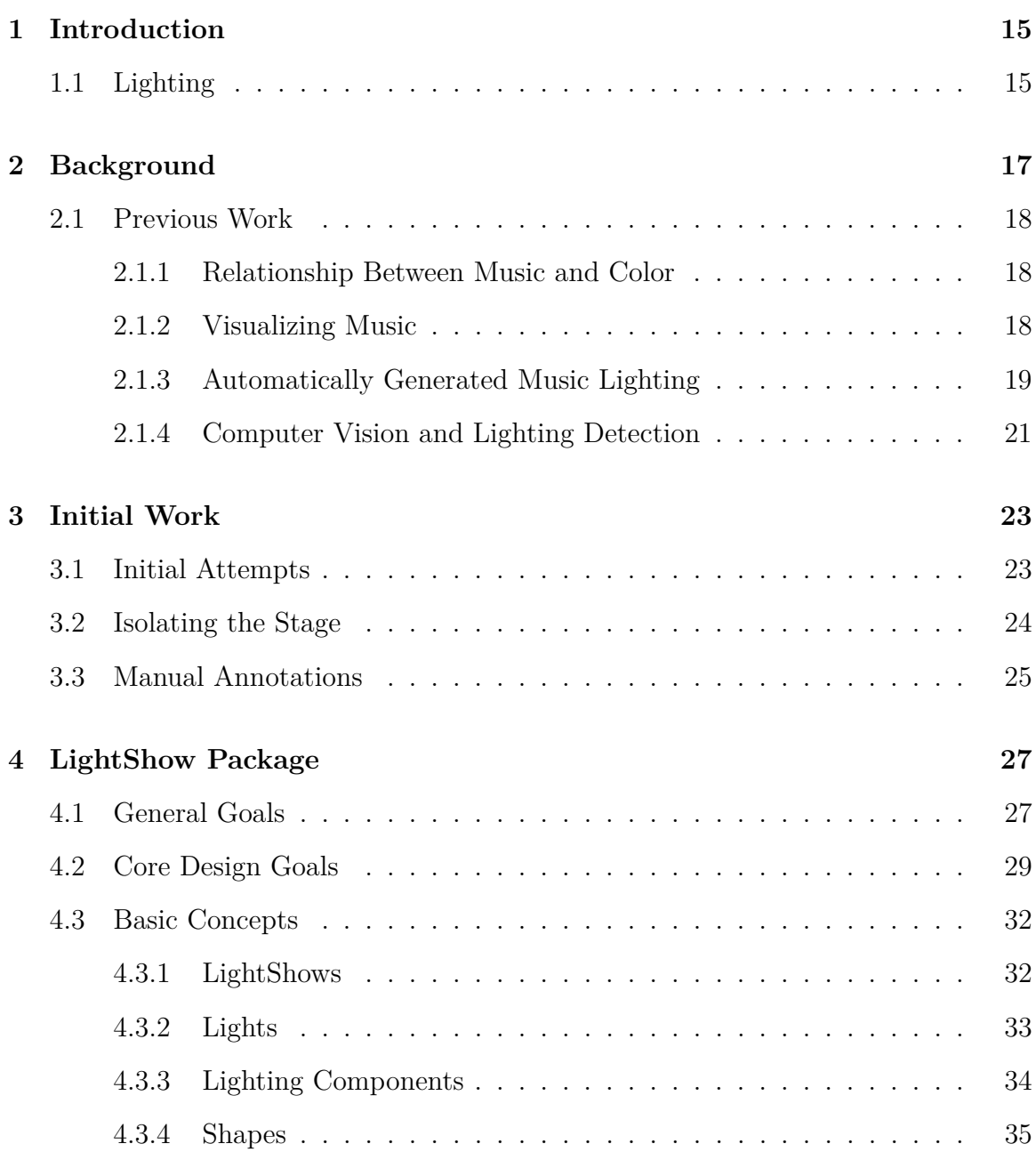

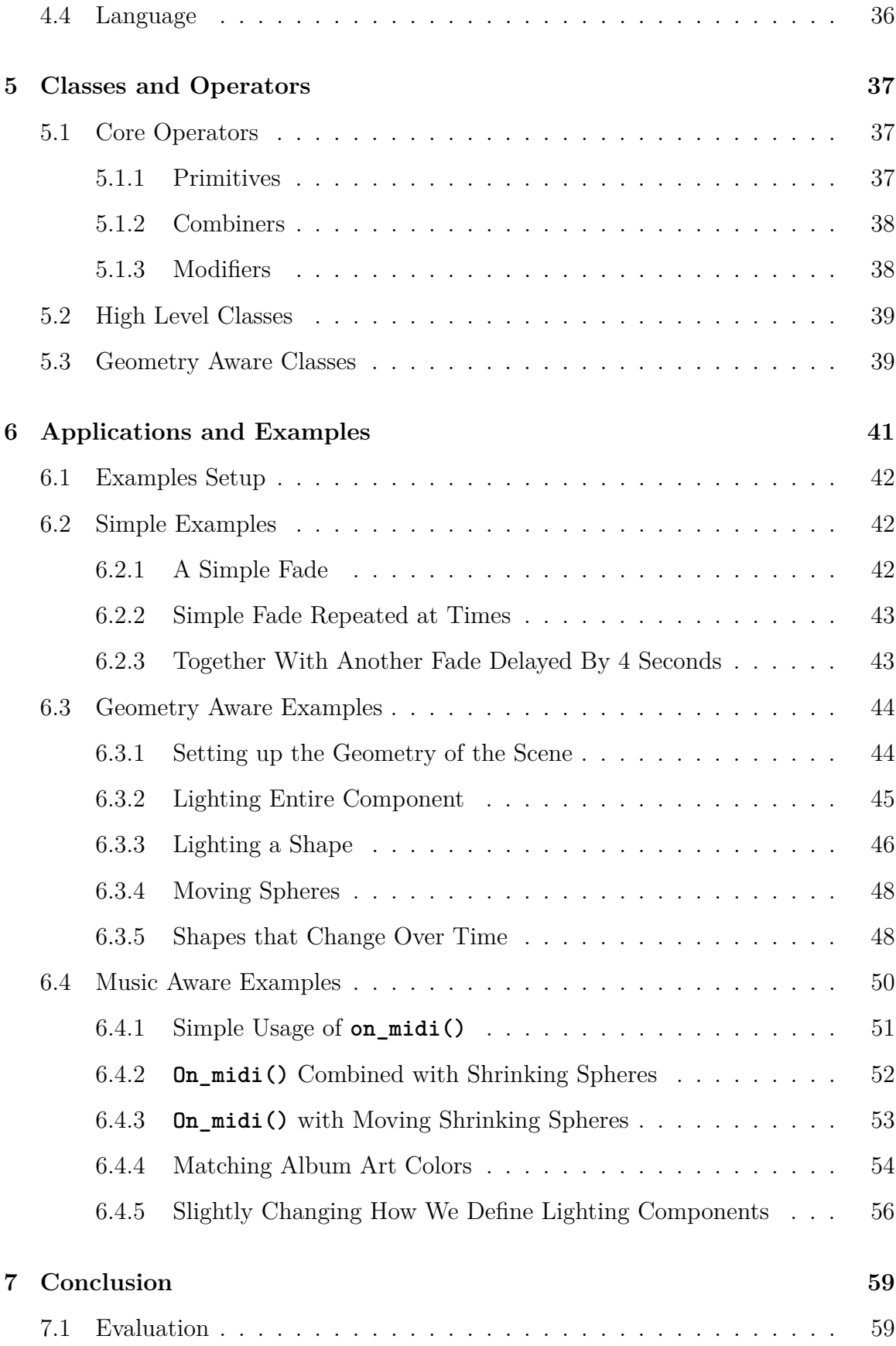

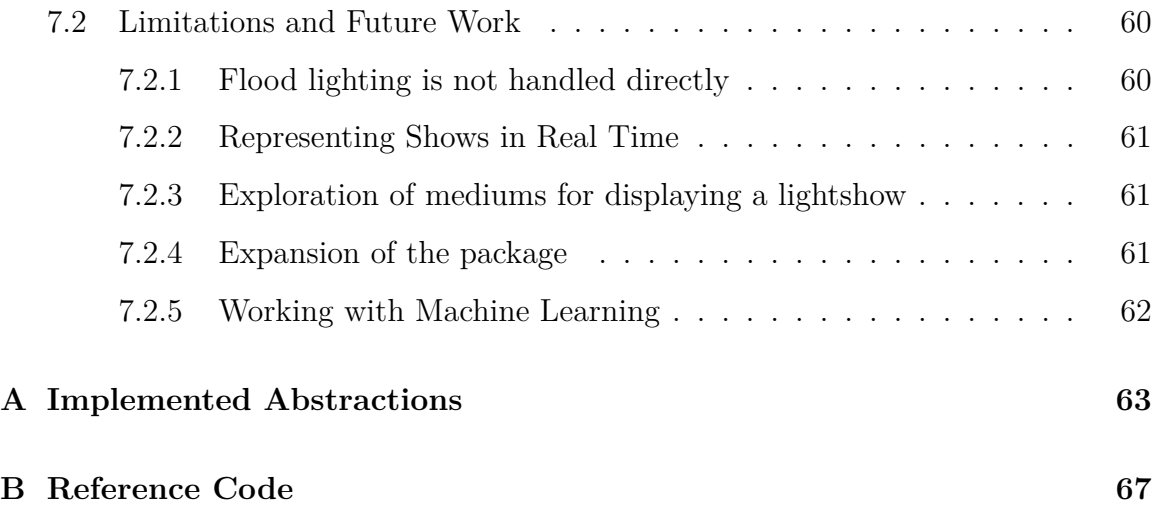

# **List of Figures**

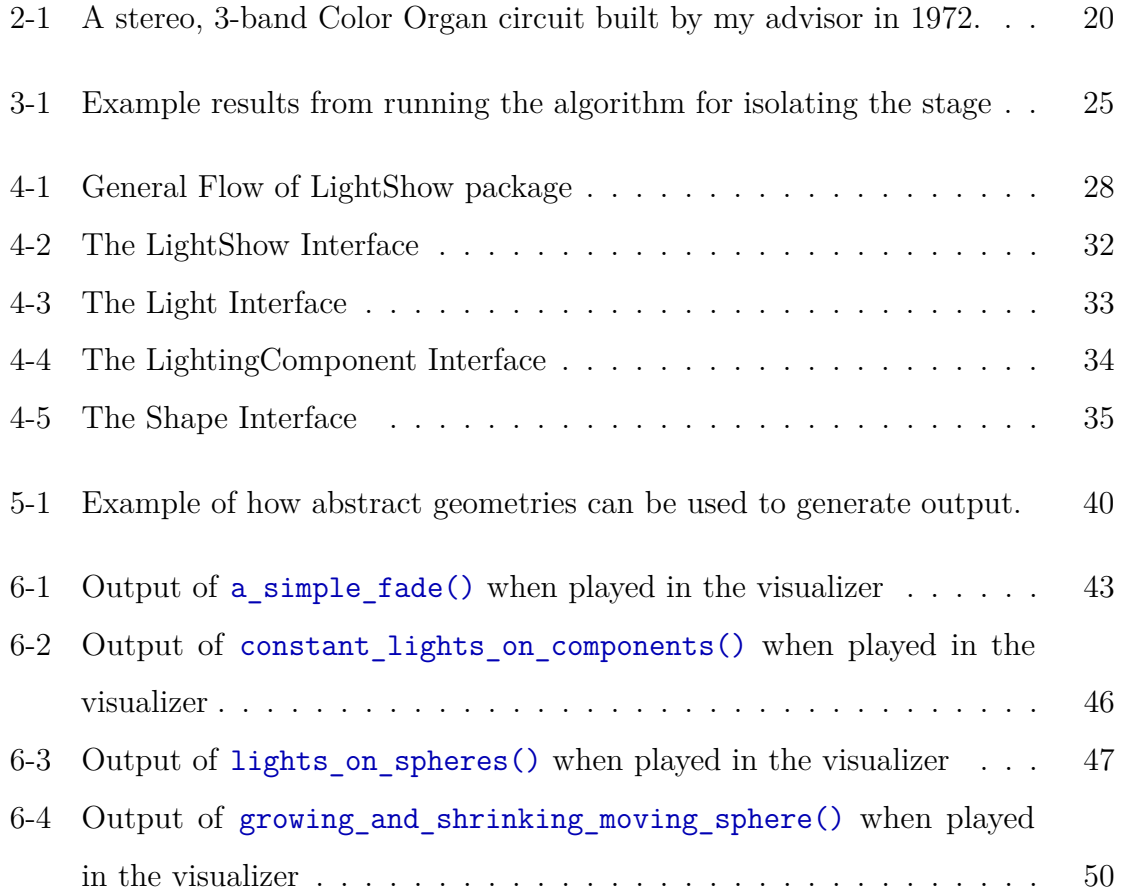

# **List of Tables**

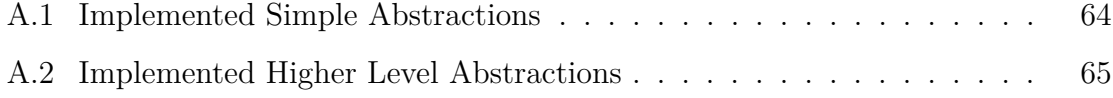

## <span id="page-14-0"></span>**Chapter 1**

## **Introduction**

### <span id="page-14-1"></span>**1.1 Lighting**

In music performances, lighting often plays an integral role in setting or complementing the mood and energy of a performance. Recently, light shows have become increasingly complex and often require many hours of manual labor to choose how to position light fixtures, time them to the music, as well as make sure that various aspects of the lighting, such as hue, saturation, and intensity properly supplement the performance. Work has been done to streamline these decisions, and there are various tools which help automate certain aspects of creation, but oftentimes these tools specialize in a specific aspect of lighting, and still require artists to spend extensive amounts of time working on choosing exactly how to design their light show.

While this may be reasonable for some artists, there are many groups on a tighter budget that cannot afford to spend so many hours designing and manipulating their lighting for a live show. Thus, it would be helpful if there was a simple way for an artist to have a lighting setup and be able to automatically generate a dynamic light show that responds to a musical performance, taking various contexts into account.

However, in order for this goal to be achieved, the barrier to entry for representing and coding light shows needs to be lowered. Thus, creating a framework that allows developers to easily explore and create light shows in order to marry emerging music information retrieval (MIR) technologies would be beneficial. In the following paper, we present the LightShow package, implemented in Python, which allows developers to design light shows at a high level of abstraction, optionally taking into account where lights are located in space. The package is currently designed to handle audio that is known ahead of time, but the future work section outlines how we could implement real time light shows. Full source code for the package can be viewed at <https://github.com/bentonw414/lightshow>.

## <span id="page-16-0"></span>**Chapter 2**

## **Background**

In the world of music production lighting the common specification used by lighting systems for carrying information is known as Digital Multiplex, or DMX for short. In DMX, there are 512 "channels" and each channel contains a value in the range 0-255. Lighting fixtures are attached serially to each other, and channels are assigned to control various aspects of the light for each lighting fixture (a lighting fixture here is simply a group of lights). Then, a DMX controller sends packets of information through a cable, controlling values such as the amount of red, green, blue, brightness, or even position for each fixture.

However, this representation of light, while in a way abstract, does not really capture how we think about light shows. When we watch a light show, there are events that start and stop, and the mood may match the overall hue of the light. We don't see a light show as simply a stream of colors, but rather there are higher level associations with those values across time, and those high level associations are what are important. For instance, if a light is off for a period of time, then gets really bright, and over a short period of time decreases in brightness until it is off again, we may perceive this as "a flash," which is a bit more abstract. While the end result is the same (there is a stream of color coming from a light over time), having a way to capture the higher level semantics of "a flash" is more natural for the designer of a show.

### <span id="page-17-0"></span>**2.1 Previous Work**

#### <span id="page-17-1"></span>**2.1.1 Relationship Between Music and Color**

There has been extensive work done examining the relationship between music and color. One common theory is that music affects the emotion of a listener, and that there is a mapping between emotion and color. Since there are many different ways to classify emotion, various models have been used for finding such a mapping between music and emotion, but there have been some general trends that have been found across such mappings.

Across cultures, people tend to associate brighter, more saturated, yellower hues with music that is faster in tempo, or music that is in a major key, and they tend to associate darker, less saturated, bluer hues with music that is slower in tempo or in a minor key [\[12\]](#page-70-0). While this association is clear, it is relatively coarse, and does not necessarily paint a complete picture of how music and color are related.

#### <span id="page-17-2"></span>**2.1.2 Visualizing Music**

Creating visualizations for music has been an area of research for some time, and much work has been done to make visualizations more expressive and easier to create. Musical keyboards and other performance interfaces have a rich history of being adapted for color lighting shows for over two centuries now [\[13\]](#page-71-0). Earlier work involved simpler mappings from music to various shapes and expressions, like modulated spirals, and there have been relationships mapping darker and lighter colors to associated emotions for a viewer [\[4\]](#page-70-1). Work has also been done to help make visuals more easily, using programs like Imager with Sonnet, and later Jitter, which enable programmers to build and connect components to map audio inputs to visual outputs [\[2\]](#page-70-2)[\[7\]](#page-70-3).

Software has also been created to help simplify the process of designing light shows. For instance, software such as MagicQ [\[9\]](#page-70-4) can help control lights from a laptop, while programs such as TouchDesigner [\[19\]](#page-71-1) and Resolume [\[15\]](#page-71-2) help abstract some of the lighting design away from a simple stream of values. However, each of these pieces of

software specialize in a specific piece of the lighting pipeline, and often require time to get up to speed on using the tools available within them.

#### <span id="page-18-0"></span>**2.1.3 Automatically Generated Music Lighting**

Driving lighting directly from audio signals is an idea that dates back well over a century - early loudspeakers were actually made from arc lamps, using the spark to make sound. The term "Color Organ" or "Light Organ" was also appropriated to refer to circuitry that would extract separate DC envelopes from different spectral bands in an audio signal that would each drive different (typically strings) of colored lights via Triac (a.k.a. dimmer) circuits, making the lights dynamically react to the contours of music being played. These were very popular commercial projects dating to the 1960s [\[3\]](#page-70-5). My thesis advisor actually built one of these in 1972 (see Figure [2-1\)](#page-19-0)! In many ways, these were the precursors to the now common audio driven lightshows and music visualizer screensavers.

MIR as a field has grown significantly in the past decade, and as a result, there are many libraries that have been created to make extracting information from an audio source much easier. One such library, implemented in Python, is librosa, which allows programmers to easily perform various analyses of audio signals [\[10\]](#page-70-6). On top of this, music emotion retrieval has also grown as a field, and many of the techniques employed in this field are extremely useful for extracting emotional information to help map music to visuals.

Work has also been done in the field of automatic music transcription, the process of converting a music signal into some sort of musical notation. One such package, "Omnizart," was released in 2020 and is implemented as both a Python package and a command line tool, and allows the user to transcribe audio into midi files [\[20\]](#page-71-3). Other packages exist for annotation of music (such as aubio [\[1\]](#page-70-7)), but music metadata can also be found through public APIs. For instance, Spotify provides extensive metadata for each song through the Spotify API [\[16\]](#page-71-4), and there are packages in Python (namely Spotipy [\[17\]](#page-71-5)) that make using said API extremely easy. All this metadata could be used to map to a light show, given that we define a clear mapping.

<span id="page-19-0"></span>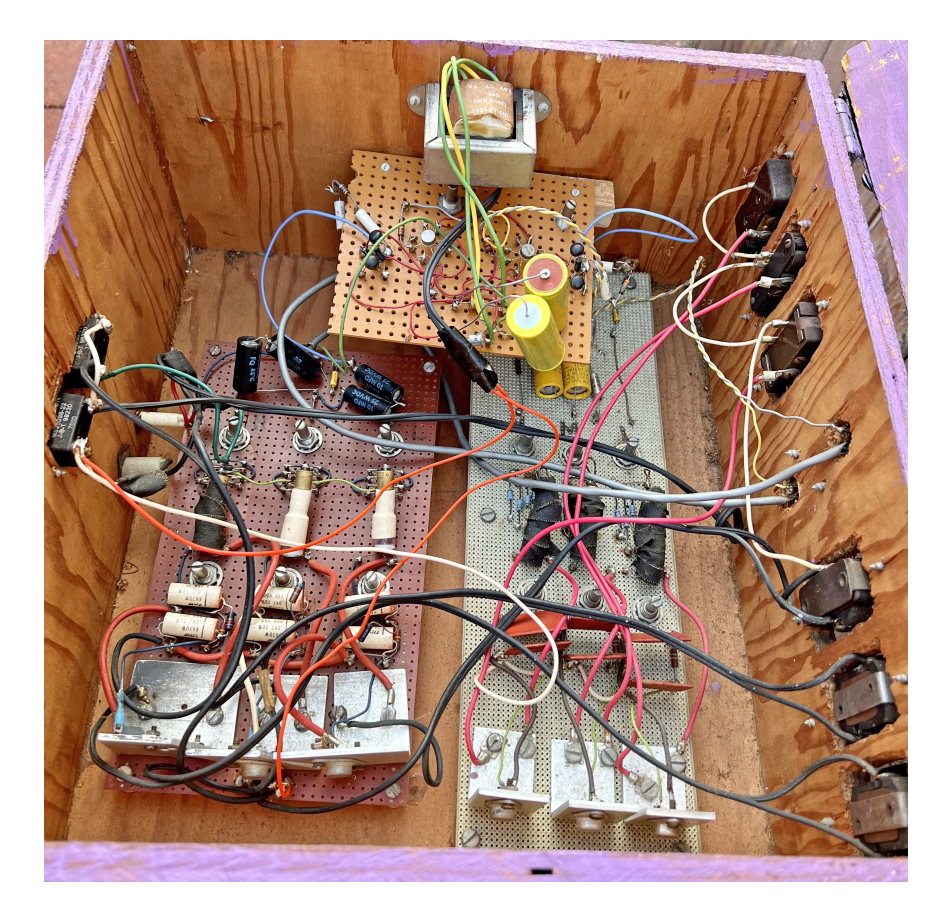

Figure 2-1: A stereo, 3-band Color Organ circuit built by my advisor in 1972.

Attempts have been made to quantify the relationship between music, emotion, and color. In a 2016 study, a group of researchers quantified the emotion of a piece of music by using the Thayer model of human emotion, which places emotion as a point in a plane of 2 dimensions [\[6\]](#page-70-8). One dimension is valence, how positive or negative an emotion is. The other is arousal, how energetic a certain emotion is. In this study, researchers asked lighting engineers to create a simple lighting show for a short piece of music, adjusting only the properties of a single light in order to match the music. Then, the researchers split the music into its emotion as well as its intensity. They found that the lighting artists often associated certain colors with certain emotions under the Thayer model (depending on the music genre) [\[6\]](#page-70-8). They were then able to automatically map music to a color by first mapping the music to the emotion space, and then mapping the emotion space to a color. However, they chose to associate the brightness of the lighting with the intensity of the music.

#### <span id="page-20-0"></span>**2.1.4 Computer Vision and Lighting Detection**

The world of computer vision has seen many advances. One popular open source package that has been around for a while is OpenCV, which is available in both Python and C++ and can be useful for its common helper functions and for running general purpose computer vision tasks.

Fast object recognition in images and videos is also an active area of research. One technique for processing images, known as YOLO (short for You Only Look Once), was invented in 2016, and greatly increased the efficiency with which computers are able to recognize objects by using a single pass through a neural network to recognize objects (other techniques used multiple passes) [\[14\]](#page-71-6). This is now one of the most commonly used methods for live object recognition.

Furthermore, work has been done to automatically reconstruct a lighting environment for a scene, given only an image to work with (this has become increasingly important as augmented reality has grown as a field of research). Researchers have employed various techniques, from using neural networks to estimate the direction of lighting in an image [\[8\]](#page-70-9), to estimating locations of light sources in an indoor environment [\[5\]](#page-70-10). Since music performances are often shot from multiple cameras, this could be useful for determining the relative positions of different camera shots in a video.

## <span id="page-22-0"></span>**Chapter 3**

## **Initial Work**

Initially, the goal of this thesis was more focused on automating the process of generating visuals. Specifically, since there are plenty of videos online of concerts and other performances with lighting matched to an audio signal, we had an idea that those online videos could be used as training data for a model.

### <span id="page-22-1"></span>**3.1 Initial Attempts**

The general pipeline that we used for automatic audio to lighting was as follows. First, the raw video frames were processed to generate lighting features, and the audio was processed to generate audio features. Then a model could be trained to take in the audio features as input, and use the video features as the target in a supervised learning model.

For audio features, it generally made sense to use what was already available (the common approach to audio classification is to use the audio to create a Mel Spectrogram). However, extracting the video features proved to be much more difficult, as many of the techniques mentioned in [2.1.4](#page-20-0) for extracting the lighting information from a video are relatively coarse, requiring specific types of videos to work, since the techniques are still evolving.

### <span id="page-23-0"></span>**3.2 Isolating the Stage**

One problem with videos shot of performances is that the camera angle often moves, and when concerts are professionally filmed, there are often multiple cameras that the video cuts between. As such, the resulting problem when extracting information from a concert video is in making sure that we can roughly identify where the stage is located in the video, in order to discard information that is not from the stage. After some experimenting, one algorithm that appeared to work was to use a sliding window average algorithm as follows:

1. For each frame of the video, find the largest area rectangle on the frame, such that 90% of the total energy in the frame is contained within the bounding box. Energy E is defined per pixel of a grayscale image in the following way, where  $I(i, j)$  is the pixel value at location  $(i, j)$ , and  $\mu(I)$  is the mean of all pixel values in the image:

$$
E(i,j) = \max \begin{cases} I(i,j) - \mu(I) \\ 0 \end{cases}
$$

2. Once all the bounding boxes are labeled, we take the average bounding box (mean of each point from each of the last 10 frames). This helps to smooth out the data, since camera angles and cuts are much less common by frame than continuous shots.

Results from one small clip can be viewed in Figure [3-1.](#page-24-1) While the algorithm works relatively well in this clip, it struggles with videos that do not take place in a dark setting, and with camera angles that are not straight on the stage (for instance, when the stage is viewed from the side, a simple bounding box cannot really describe the location of the stage).

<span id="page-24-1"></span>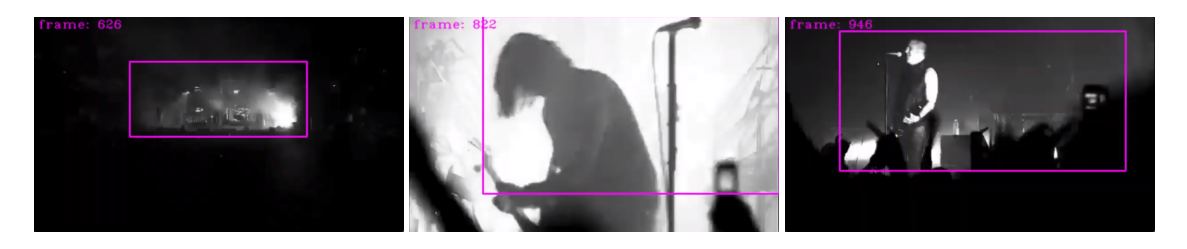

Figure 3-1: Example results from running the algorithm for isolating the stage on a video. Video can be viewed at <https://www.youtube.com/watch?v=hKmYnRQlg0g>

### <span id="page-24-0"></span>**3.3 Manual Annotations**

After working on isolating the stage in a camera shot, further extraction of video features still proved unsuccessful, so instead of automatically extracting lighting data, a simple user interface was built to annotate videos manually. The user was given a simple representation of 36 stage lights, and then had the ability to add lighting events of either a fade from one color to another, a strobe between two colors, a constant color, or a flash of a single light color. Multiple events could happen at once (for instance, there could be strobing from above the stage, at the same time as lights on the side were fading from blue to green).

Manual annotation had the problem of being both slow and tedious. Oftentimes, the simple levels of abstraction of fade, constant, flash, and strobe did not really capture what was happening (for instance, flashing with the beat), and it became clear that a richer level of abstraction for representing a light show would be much more useful. Hence, the LightShow package.

## <span id="page-26-0"></span>**Chapter 4**

## **LightShow Package**

### <span id="page-26-1"></span>**4.1 General Goals**

Coming into this thesis, the high level goal was to use videos of performances as training data for developing a model to automatically generate a LightShow. However, it quickly became apparent that a direct mapping from audio to lighting, while intriguing, would not be as flexible as having a solid abstract representation of a light show. In other words, if a model can output something of the form "a 200ms green light on every bass note during the chorus," it is much more adjustable from an artist's viewpoint than a simple stream of color values. So while some attempts were made to extract information from a video to use as training data, it became clear that having a nice abstract representation of a light show would be immensely useful.

When coming up with the core abstraction, the idea was to keep the flow of information as simple as possible, since that makes it easier to understand, use, and expand, and also helps make it easier to get started using the package. The overall flow of information in the package can be viewed in Figure [4-1,](#page-27-0) and the package itself is discussed in more detail in Section [4.3.](#page-31-0)

<span id="page-27-0"></span>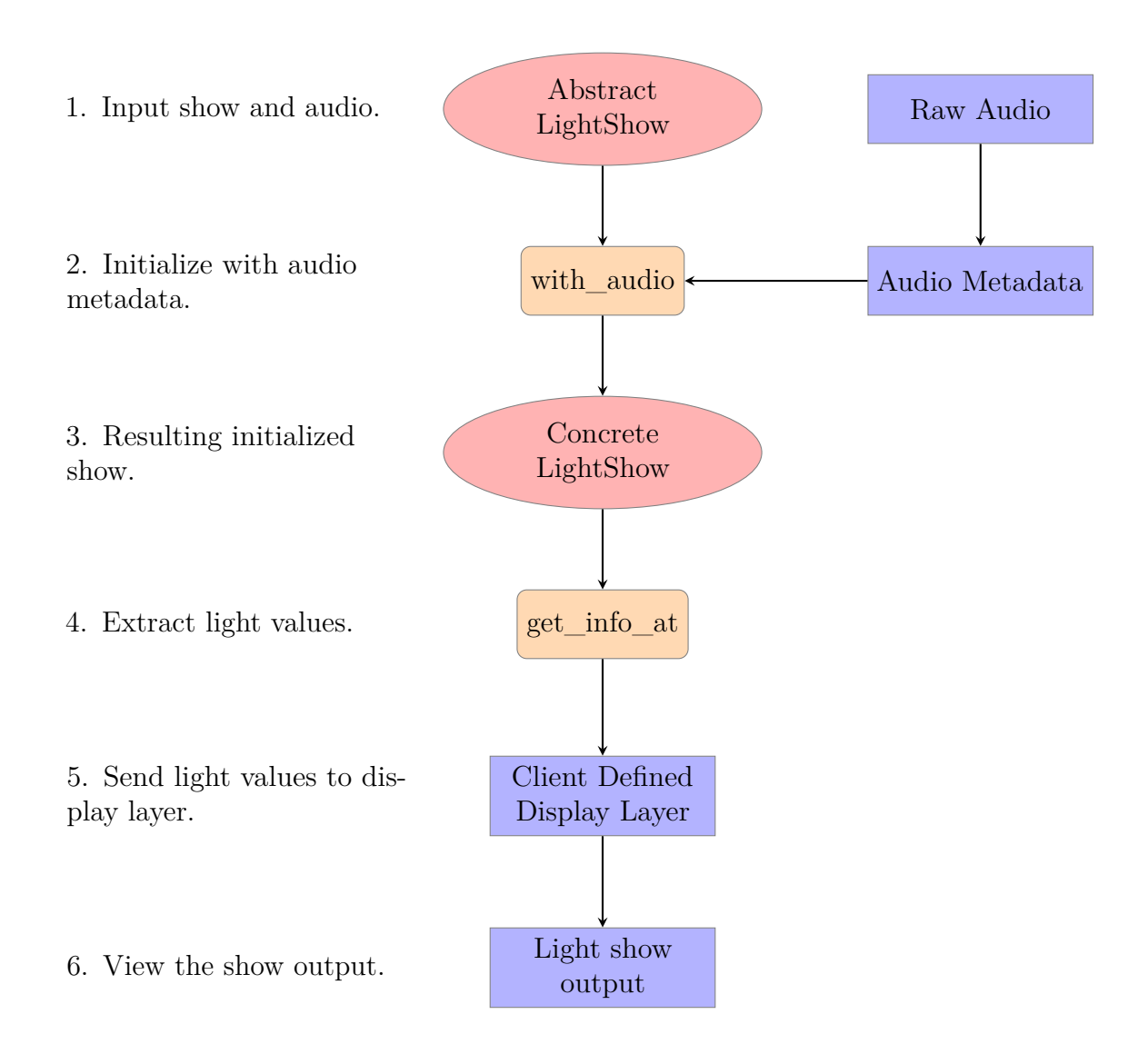

Figure 4-1: General Flow of LightShow package

### <span id="page-28-0"></span>**4.2 Core Design Goals**

The following section discusses motivating factors and goals and how they impacted the design of the LightShow package. Among these goals are: easy integration with old as well as new MIR technologies, an emphasis on re-usability, expand-ability, simplicity, as well as the ability to both encode, or not encode spatial geometry into the abstraction.

#### **Easy to Integrate with MIR Technologies**

The LightShow package in general should be easy to integrate with new MIR technologies. As such, the core levels of abstraction do not require any sort of specific audio metadata, and it is ultimately up to the implementer what metadata is used in a specific abstraction. For instance, there is extensive use of callback functions in the code, and the client can choose both the input to the callback function, and well as the implementation of the callback function. An example of this is the DynamicAtEvents class, which takes in a callback function of any metadata that must map to a list of timestamps to play a LightShow on. Then, later, the client can pass in whatever metadata is expected by the callback function. Since the user can choose the callback function, this means that any metadata could be passed in and used.

Thus, metadata could come as raw audio, midi files, algorithms using the librosa library, public API calls to Spotify, or any other information that the client wants to use in an abstraction.

#### **Reusable**

LightShow objects and abstractions should be as reusable as possible. One way to achieve this in a direct sense is by ensuring that all LightShows are immutable, meaning that they can be passed around and shared, and generally LightShow objects can be reused without worry. For instance, if we have a show that we want to play on every beat, we can just reuse that show at every beat, without needing to worry about the underlying LightShow object changing.

#### **Simple and Easy to Understand**

While LightShows being immutable eliminates a large class of aliasing bugs, keeping the API simple and intuitive also allows for easier programming. LightShows only really have 2 core methods, namely get\_info\_at and with\_audio, plus simple information such as start, end, and length. All other abstractions are built around those two core functions.

Also, as shown in the examples (see on midi beats 1 and later examples in [6.4\)](#page-49-0), once an abstraction is created, it can be easily reused and combined with different LightShows to create more intricate LightShows. Also, once an abstraction is created, it is very easy to quickly represent various light shows using that abstraction (for instance, the code in the example for on midi beats  $5$  in [6.4.5](#page-55-0) is relatively compact).

#### **Both Geometry Aware and Unaware**

Initially, there was no notion of spatial geometry encoded into the LightShow package, but since dealing strictly with light indices can be cumbersome, it made sense to include support for geometry. For instance, what if there is a strip of lights, and we want to have color wash from the left to the right? Or, in a more complicated scenario, what if we have many strips, all oriented at different angles, and we still want color to wash over all of the strips from left to right? Or, if we don't care about the specific geometry, and we just want color to wash from the beginning of a strip of lights to the end, regardless of how we position them in space?

As a result, there are also Shapes and LightingComponents, which can be used to optionally encode spatial geometry into a LightShow. For instance, we can use the Sphere shape to color a certain part of a LightingComponent, and since Shapes and LightingComponents can be encoded in 1, 2, or 3D space easily, a sphere can also be used to light a circle on a 2D panel, or even a section of a single strip.

#### **Expandable**

The core of the package is the LightShow interface, which is just an abstract base class in Python. Since there are really only 2 core methods that need to be implemented (namely get info  $at()$  and with  $audio()$ ), the amount of code needed to implement a new LightShow class can be kept relatively small.

Also, in general, note that care was taken to not constrain how expressive a LightShow can be. For instance, Shapes and LightingComponents can optionally vary over time, and while many users may not have lighting components that move, disallowing lighting components from being able to vary over time may greatly constrain a user who is designing for a light show where the lights change positions over time.

#### **Other Design Decisions**

LightShow outputs map Lights instead of LightingComponents to their HSV values. The reason for this is mainly simplicity. Ultimately, lights are associated with indices, and this is something that should be encoded in the LightShow itself. This allows the client of a Lightshow to just go from light index straight to the output instead of needing to worry about decoding what it means for a lighting component to be assigned an HSV value. Overall, this allows the client defined display layer step (in Figure [4-1\)](#page-27-0) to be as basic as possible. If LightShows were to output LightingComponent values instead of just individual Light values, this would lead to the client potentially needing to do more work after the fact. For instance, if a panel component is red, but 2 of the lights inside of the panel are green, the client would need to resolve this. Instead, we resolve conflicts like this using the with\_importance abstraction.

Lights are also allowed to be "generic" (more info on what this means in section [4.3.2\)](#page-32-0). Most shows default output is on the generic light at index 0 with universe 0, and this is also what certain LightShows that take in the output of a LightShow as input should default to using. This allows simple code, such as on component(panel component, fade(RED, BLUE, 400)), to hide the abstraction of how panel\_component and fade are connected (it all happens through generic

light 0). However, it still helps to have control over this, in case we want multiple generic inputs.

### <span id="page-31-0"></span>**4.3 Basic Concepts**

#### <span id="page-31-1"></span>**4.3.1 LightShows**

<span id="page-31-2"></span>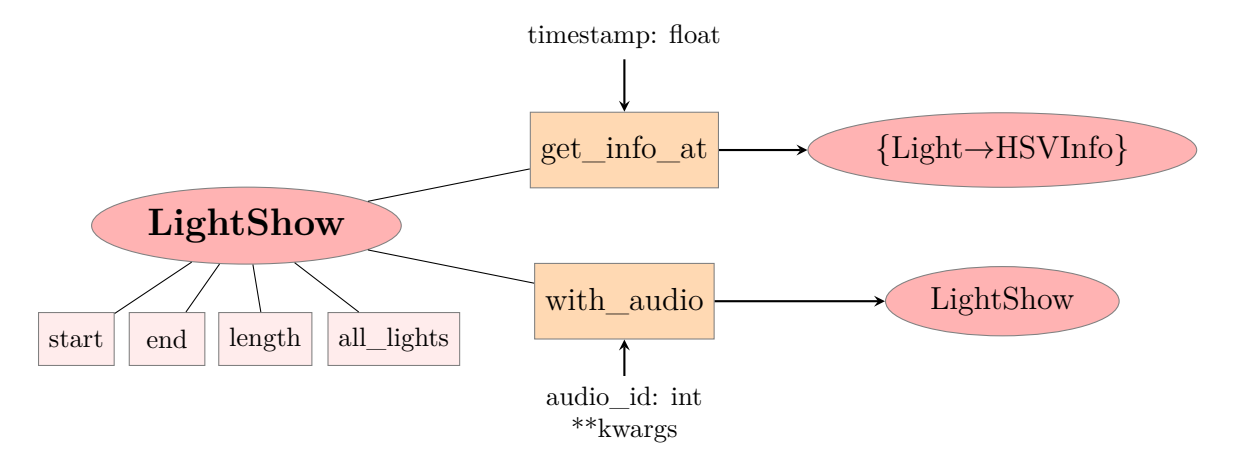

Figure 4-2: The LightShow Interface

LightShow objects are the highest level of abstraction in the LightShow package, and they represent the abstract notion of a LightShow. LightShows are immutable, which makes them highly reusable, but most importantly, they can be queried for information over time.

There are some simple properties that every LightShow has (see Figure [4-2\)](#page-31-2), such as start time (.start), end time (.end), and length (.length) (all in milliseconds), as well as all the possible Lights that are ever used (.all\_lights). However, the most important methods are get\_info\_at) and with\_audio. Note that LightingIn foType (the output of get\_info\_at) is just a map of Light to HSVInfo.

The get\_info\_at method provides the output of the LightShow at a given time in milliseconds (that is, it maps each light that is on to an HSV value). Sometimes, multiple LightShows may try to control the same light at a time. In order to allow for behavior to be controlled in this situation, it is possible to designate certain LightShows as having higher importance, and a LightShow with higher importance dominates the output over a LightShow that has lower importance. If two importance values are the same, then the chosen output is unspecified. See the implementation of constant\_lights\_on\_components in [6.3.2](#page-44-0) for an example.

Note that HSV values can optionally be undefined. For instance, if we have a LightShow that fades from bright to dark, and then another LightShow that controls the hue and saturation, it is possible to combine those two LightShows to get a complete HSV value in the end.

The other major instance method is the with\_audio method. This method takes in a unique id of the audio (useful for caching to prevent generating extra Python objects, but not required), as well as a set of keyword arguments that provide the LightShow with metadata for contextual shows. For instance, a LightShow that takes a fade and starts it at every beat would need to know which metadata to look at in order to figure out where the beats are located. Examples of this can be seen in Section [6.4.](#page-49-0)

#### <span id="page-32-1"></span><span id="page-32-0"></span>**4.3.2 Lights**

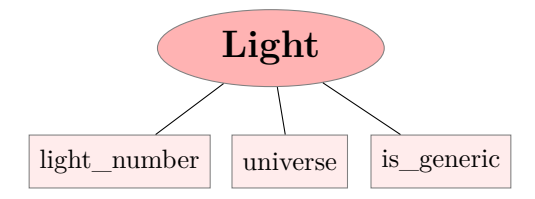

Figure 4-3: The Light Interface

Instead of simply working with indices directly, we use the Light abstraction (visualized in [4-3\)](#page-32-1). Lights consist of an index, a universe (similar to the DMX concept of a universe, and useful for partitioning lights instead of needing to translate between indices later), and whether or not they are generic. They are also hashable for easy integration with Python dictionaries and sets.

Generic lights are used to represent outputs that are not meant to be the final output, and are instead meant to be inputs to some other modifying LightShow (i.e. we may have a generic light 0 that is green, and then a LightShow that takes whatever

the output for generic light 0 is and projects it onto a lighting component).

Otherwise, the index is meant to be the unique light within each universe, and multiple universes can be useful in instances where lights may have the same index but not actually be the same light. For instance, if there are two different controllers connected to 2 different strips of 100 LEDs, it is easier to consider controller A to be in universe 0 controlling indices 0-99, and controller B in universe 1 also controlling indices 0-99. Without having universes, the client would be forced to represent this as something like lights 0-99 and 100-199, and then translate after the fact to partition which controller should handle each index.

## <span id="page-33-1"></span>LightingComponent get\_lights\_in\_space all\_lights\_in\_component:{Light} {Light→density:float} shape: Shape origin: Point t:float

#### <span id="page-33-0"></span>**4.3.3 Lighting Components**

Figure 4-4: The LightingComponent Interface

Often, it is useful to not think about LightShows strictly in terms of individual Lights. For instance, addressable LED light strips are relatively simple to wire up, but it would be much easier to represent them as an entire strip, and be able to optionally control sections of the strip.

LightingComponents are created by providing a set of Light objects in a certain type of component, and then optionally encoding geometry (i.g. the start and stop locations in space of a strip of lights).

Behind the scenes, LightingComponents always have a geometry, but the default locations in space are chosen in a way that is useful. The default location of the start of a light strip is at the  $(x, y, z)$  origin  $(0, 0, 0)$ , and the end location is at (number of lights in strip*,* 0*,* 0). This allows the client to still light up parts of the component from the start to the end of the strip for instance, without really caring about where in space that object is.

Lighting components can also be combined to form composite components (for instance, a panel of lights might be created by encoding many LightStrips stacked on top of each other, using the LightingComponentGroup class; see the example with setup light components in  $(6.3.1)$ . Note that it is still possible to encode a single light with geometry, using the SingleLight class.

The two methods that a LightingComponent provides are get lights in space and all lights in component (visualized in [4-4\)](#page-33-1). The method get lights in space allows us to query all lights that are contained within a Shape (and also how dense the shape is at the location of a given light). The density ranges from 0 to 1 (1 being fully dense), and can be useful for making shapes look smoother when being lit up. Note that the time parameter t is available in case a client wants to encode a moving component into a show.

The all lights in component method is useful since it just returns the set of all Lights that are in the LightingComponent.

## <span id="page-34-0"></span>**4.3.4 Shapes**

<span id="page-34-1"></span>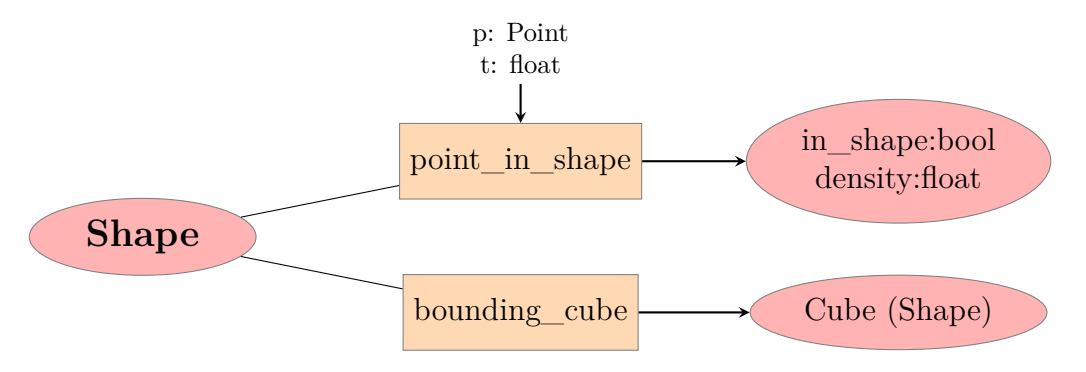

Figure 4-5: The Shape Interface

Shapes allow us to use the geometry encoded into LightingComponents to actually manipulate the lights inside a component. The Shape interface represents regions in 3D space, and can be used to project lights into LightingComponents.

There are two methods which new shapes must implement: bounding cube and point in shape (visualized in [4-5\)](#page-34-1). The bounding cube method is useful for optimizations, since it can quickly be used to constrict the region of space that the Shape might affect. Then, the point\_in\_shape method returns two values, whether the point is inside of the region controlled by the shape, and also the density of the shape at that point.

Both of these methods are relatively simple to implement, but note that new shapes can be implemented which vary over time (see the GrowingAndShrinkingSphere code in [6.3.5\)](#page-47-1).

#### <span id="page-35-0"></span>**4.4 Language**

Generally, working with LightShow classes (described in [5\)](#page-36-0) should be avoided directly. For instance, to make a LightShow object that represents a single fading light, we could directly grab an instance of the Fade class, but in order to allow for more reusability, wrappers methods should be created (such as fade()) to get the LightShow object that we want. For instance, constant() is currently implemented as a Fade between two of the same colors, instead of adding an entire new class called Constant. By putting this method behind a wrapper, the client does not need to care about the difference. A full list of the abstractions currently implemented in the language is available in [A.1](#page-63-0) and [A.2.](#page-64-0)
# **Chapter 5**

## **Classes and Operators**

## **5.1 Core Operators**

#### **5.1.1 Primitives**

LightShows can be built up from small primitives, and the package provides some primitive classes, which can be used as the building blocks for more complicated light shows. The current primitive classes that implement the LightShow interface are:

- Fade objects, which have a starting HSV value, an ending HSV value, and a length to control a specified set of lights. This class is used to implement the fade() and constant() language methods (a constant show can just be a Fade between two identical HSV values).
- Strobe objects, which alternate between two HSV values (the time hi and time low are inputs to creating the LightShow object). This is wrapped by the strobe() method, which provides a useful abstraction by also allowing the frequency of the strobing to be an input. Similar to the Fade object, this takes in a length parameter, and starts at time zero.

#### **5.1.2 Combiners**

There are also a few combiner classes, which allow us to combine and build up LightShow objects to create more complicated light shows. These are:

- Together (and its corresponding wrapper together()), which takes multiple LightShows and returns the LightShow representing all of the input LightShows put together. It resolves conflicts when multiple LightShows try to control the same Light.
- RepeatAt (repeat at () wrapper), which takes in a single LightShow as well as a set of times (the set of times that the input LightShow should be played at). This is useful when there are shows that need to be scheduled many times over (RepeatAt provides a more efficient implementation than just a large Together of shows).

#### **5.1.3 Modifiers**

Modifiers are shows that take in a LightShow, and wrap that LightShow in a way that changes the output of the show. Some modifiers alter the input time (such as At and During), whereas others alter the output HSV values.

PostModifier is the most general implementation of modifying the output of a LightShow directly, and it takes in a LightShow, as well as two callback functions. The first callback function takes in a LightingInfoType, and outputs a new LightingIn foType. This callback essentially defines how output HSV values should be modified. The second callback represents how to modify calls to all lights, so that the new output is still consistent with the old LightShow. PostModifier is used to implement the following useful wrapper abstractions:

- with importance(), which takes in a LightShow, and changes all output from that LightShow to have a new importance.
- new\_controls(), which takes in a LightShow and a callback function that is

used to modify which lights an old LightShow controls (i.e. if a LightShow controls light 1, it could be modified to control light 5 with the same outputs).

There are a few other modifiers, namely At and During, which can be used to set the time that a LightShow begins or is active. At is useful for scheduling when a LightShow should begin, since it delays the start by a given amount of time. On the other hand, During inactivates a LightShow outside of a range (for instance, if the LightShow should only output values during the chorus, this could be encoded using a During, with the start and end times being when the chorus starts and ends).

## **5.2 High Level Classes**

There are also a few high level built in classes that can be used to create abstractions. These classes are by no means a complete set of what might be useful, but they serve as a good starting point to work with.

The DynamicAtEvents class is useful for scheduling shows to start based on some sort of audio metadata. For instance, the on\_midi() wrapper uses metadata to schedule a LightShow to start on every note in a midi file that matches the pitch specified in the input, and is implemented using the DynamicAtEvents class. Also, since the implementation of DynamicAtEvents does not use a specific algorithm, the client could implement a wrapper function that uses any algorithm to schedule a LightShow to be played. For instance, the client could use their own beat tracking algorithm to determine where beats should be, independent of the LightShow package.

Another example of a high level abstraction is the StateChanger class, which switches between various LightShow outputs based on time, and can be useful for having different LightShows for different sections of music.

## **5.3 Geometry Aware Classes**

Some classes are useful for projecting onto LightingComponents using Shapes. For instance, the Mover class takes in a LightShow, a Shape, a LightingComponent, and a callback that determines position over time. It then moves a shape around a lighting component over time, coloring the shape based on the output from the given LightShow. See moving\_spheres example for usage in [6.3.4.](#page-47-0) A visualization of how an abstract shape can be projected onto a lighting component is given in [5-1.](#page-39-0)

<span id="page-39-0"></span>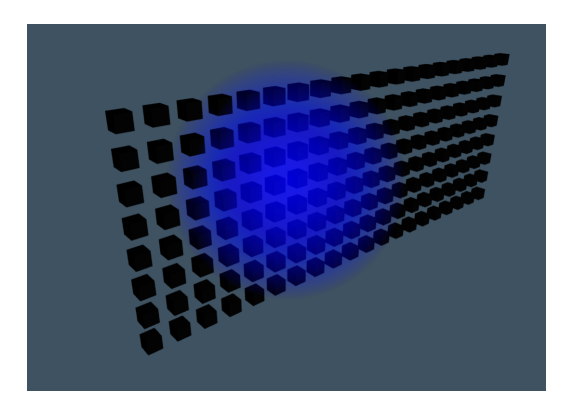

An abstract sphere, lit up blue, around a lighting component panel defined in space.

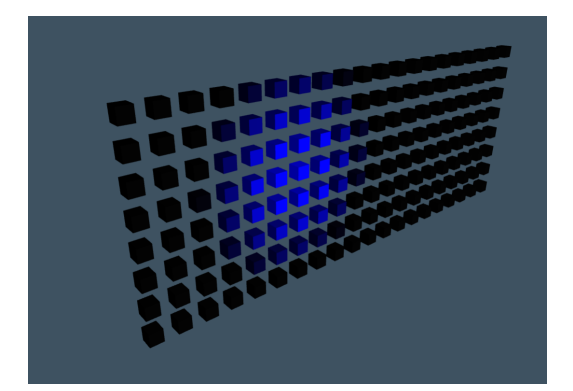

After using on shape to project a constant blue LightShow onto this panel using the sphere, this is the result.

Figure 5-1: Example of how abstract geometries can be used to generate output.

# **Chapter 6**

# **Applications and Examples**

Since the output of a LightShow is just HSV values on lights over time, a user of the LightShow package is not constrained to any specific output medium. Raspberry Pi computers or microcontrollers work great for controlling addressable lights in a simple home environment, but a user could also use public APIs to control smart home lighting, or even connect the output to a DMX controller to control stage lights. The user would only need to write code to take the output of a LightShow and actually display it on some medium (the client defined display layer in [4-1\)](#page-27-0).

It is worth noting that lights do not necessarily need to be lights in the physical world. For the rest of this section, lights are represented as colored cubes in a three dimensional rendered environment implemented in three.js [\[18\]](#page-71-0), running in a web browser. This is implemented by compiling a LightShow into a CSV file of the form as follows, where each line contains information for the lights at one timestamp:

#### timestamp in millis,light index,h,s,v,light index,h,s,v...newline

This CSV file is compiled on a server, and is then sent to the web browser, which uses the CSV file to control the colors of the cubes in the web browser. For the following shows, the full code containing all of the shows is available at [https:](https://gist.github.com/bentonw414/5c06612863aa151b27180c25852e7dff) [//gist.github.com/bentonw414/5c06612863aa151b27180c25852e7dff](https://gist.github.com/bentonw414/5c06612863aa151b27180c25852e7dff).

## **6.1 Examples Setup**

For all examples, we will use a virtual panel of lights to display a LightShow. The bottom left corner is the light at index 0, and the lights have increasing indices left to right, then bottom to top. Note that all lights are assumed to be in universe zero (see [4.3.2](#page-32-0) on lights for explanation of universes). Also, for the examples, we use the following constant values:

```
RED = HSV(0, 1, 1)BLUE = HSV(.67, 1, 1)GREEN = HSV(.33, 1, 1)ONE_SECOND = 1000 # milliseconds
```
## **6.2 Simple Examples**

#### **6.2.1 A Simple Fade**

For this show, we can make a simple light show that fades from red to blue as follows:

```
def a_simple_fade() -> LightShow:
    """
    Simple Fade Over 2 seconds from Red to Blue on lights 0 and 3
    """
    lights = \{Light(light_number=0), Light(3)\}return fade(start_value=RED,
                end_value=BLUE,
                length=2 * ONE_SECOND,
                lights=lights)
```
First, we have to pick which lights we want to control. For this show, we can choose lights 0 and 3 (note that by default, lights are in universe zero and are not generic). Then, we return a LightShow that is a fade over 2 seconds, from red to blue.

When displayed on the 3D renderer, this lightshow is the following:

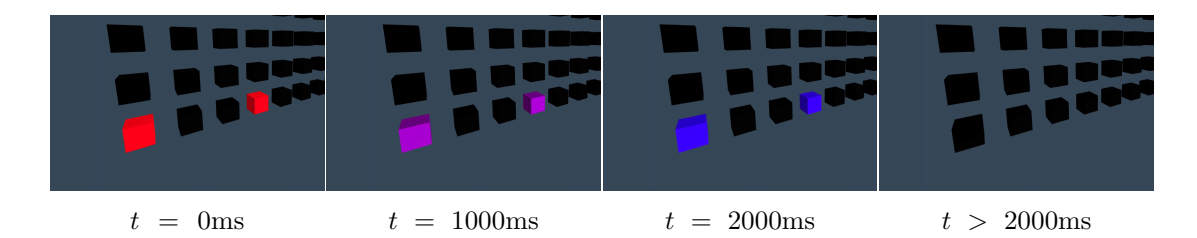

Figure 6-1: Output of a simple fade() when played in the visualizer. Video can be viewed at <https://youtu.be/jtnOrSjO6p4>

#### **6.2.2 Simple Fade Repeated at Times**

Instead of just having our simple fade play once, we can reuse that fade, and have it play every 3 seconds, 5 times. This can be done using the repeat\_at method, reusing the fade from the previous example, and then specifying which timestamps we want to repeat the fade at. The result of playing the repeated\_fade LightShow is viewable at <https://youtu.be/586Rx5WioEI>.

```
def repeated_fade() -> LightShow:
    """
    Same as a simple_fade, but repeated every 3 seconds, 5 times
    """
    fade_show = a_simple_fade()
    timesteps = [3*ONE SECOND*ifor i in range(5)]return repeat_at(timestamps, fade_show)
```
#### **6.2.3 Together With Another Fade Delayed By 4 Seconds**

We can also create another longer fade on lights 1 and 2, and delay it by 4 seconds using the at method. Then, we can make a new show that combines this show with the repeated fade example using together. The result of playing this show in the web visualizer can be viewed at <https://youtu.be/EDmzI53f6TI>.

```
def together_and_delayed() -> LightShow:
    """
    Make lights 1 and 2 do another longer fade together with
    repeated_fade, and delay the start by 4 seconds
    """
   repeated_fade_show = repeated_fade()
   new_fade = fade(start_value=GREEN,
                    end_value=HSV(
                        h=GREEN.h,
                        s=GREEN.s,
                        v=0), # fade to black
                    length=10 * ONE_SECOND,
                    lights={Light(1), Light(2)})
    delayed_new_fade = at(4 * ONE\_SECOND, new\_fade)return together([repeated_fade_show, delayed_new_fade])
```
## **6.3 Geometry Aware Examples**

#### **6.3.1 Setting up the Geometry of the Scene**

In order to use LightShows that depend on the geometry of the lights, we can create LightingComponents in the function below. Note that for this, we represent the panel of lights as a group of strips from the point  $(-5, 0, -2)$  at the lower left to  $(5, 4, -2)$ at the upper right, and we also manually encode the locations of a few extra lights in the corners.

```
def setup_light_components() -> tuple[
   List[LightingComponent],
   LightingComponent,
   List[LightingComponent],
   LightingComponent]:
    """
    Returns all_strips, panel, extra_lights, all_lights
    """
    # Set up all the strips in the panel
    all_strips: List[LightingComponent] = []
    for row in range(8):
        all_strips.append(
            LightStrip([Light(col + row * 20) for col in range(20)],
```

```
start_location=Point(-5, row * .5, -2),
                   end_location=Point(5, row * .5, -2))# The panel is just made up of all of the strips
panel = LightingComponentGroup(all_strips)
single_cube_positions = [
    [-4.75, 3.5, -.5],
    [-4.35, 3, -.7],[-4.75, 3.25, 0],[-5.75, 3.5, -.5],[4.75, 3.5, -.5],[4.35, 3, -.7],[4.75, 3.25, 0],
    [5.75, 3.5, -.5],\mathbf{I}extra<sub>1ights</sub> = []for i, [x, y, z] in enumerate(single_cube_positions):
    extra_lights.append(
        SingleLight(
            Light(i+len(panel.all lights in component())), Point(x, y, z))
    )
all_lights = LightingComponentGroup(
    [panel, LightingComponentGroup(extra_lights)])
return all_strips, panel, extra_lights, all_lights
```
#### **6.3.2 Lighting Entire Component**

One way to use LightComponents is by using the output from one LightShow to control an entire component. This can easily be done using the on\_component function. For this LightShow, the panel and the extra lights are lit up to be a constant red and green, respectively. Then, after 5 seconds, the 3rd strip is lit up blue. Note the use of the with\_importance method, which ensures that the blue strip overrides the red light of the panel (by default, importance is zero, so setting the output of a LightShow to be a higher importance ensures that it overrides any other conflicting output).

Also, note that by default, the generic light zero is used by the on\_component method, which is also the default output from the LightShows created by methods like constant and fade (this practice makes the code a bit shorter for most LightShow definitions).

```
def constant_lights_on_components() -> LightShow:
    """
    Lights up the whole panel red, the extra lights green,
    but overrides the 3rd strip to be blue after 5 seconds
    """
    all_strips, panel, extra_lights, all_lights = setup_light_components()
   panel\_red = on\_component(component=panel,lightshow=constant(RED, 10 * ONE_SECOND))
    extra_lights_green = on_component(LightingComponentGroup(
        extra_lights), constant(GREEN, 10 * ONE_SECOND))
    third_strip_blue_after_5_seconds = at(
        5 * ONE_SECOND,
        on_component(all_strips[2], constant(BLUE, 5 * ONE_SECOND)))
    return together([
       panel_red,
        extra_lights_green,
        with_importance(1, third_strip_blue_after_5_seconds)
   ])
```
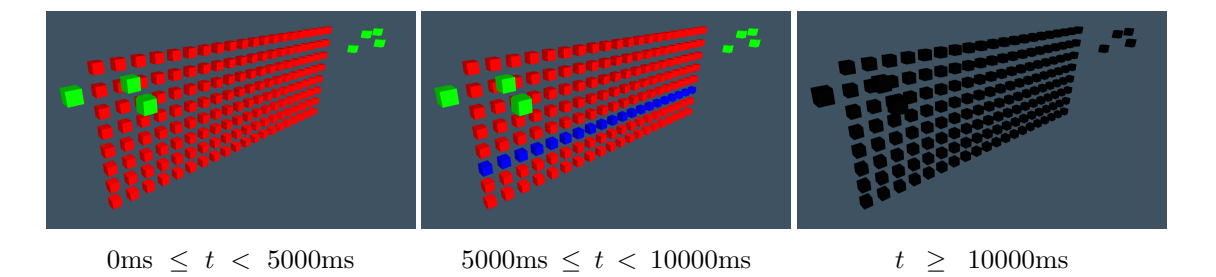

Figure 6-2: Output of constant lights on components() when played in the visualizer. Video can be viewed at <https://youtu.be/rT-VYyzvpXg>

#### **6.3.3 Lighting a Shape**

Since we have defined the geometry of our scene, we can use that geometry with Shapes to light up intersections of our lights with shapes we define. For instance, we can define a sphere of radius 5 centered around the point  $(0, 1, -2)$ . Then, we can use the output of a blue fade LightShow to control the color of that sphere. We can also specify that we want the sphere to affect the panel component.

After the blue light sphere is done, we can do the same thing in red, but instead

make a new LightingComponent based off of every other light strip in the panel, so thatt the sphere in red is only shown on those strips. See Figure [5-1](#page-39-0) for a visualization of how methods like on\_shape work.

```
def lights_on_spheres() -> LightShow:
    """
    Lights up a sphere on the panel to be blue,
    followed up by a sphere on only every other strip to be red
    """
    all_strips, panel, extra_lights, all_lights = setup_light_components()
    sphere = Sphere(radius=5, origin=Point(0, 1, -2))
    # make a sphere
   blue_sphere_on_panel = on_shape(
        shape=sphere,
        lighting_component=panel,
        lightshow=fade(BLUE, HSV(BLUE.h, BLUE.s, 0), 4000),
    )
   red_sphere_on_every_other_strip = on_shape(
        shape=sphere,
        # every other strip should be affected by the red sphere
        lighting_component=LightingComponentGroup(all_strips[::2]),
        lightshow=fade(RED, HSV(RED.h, RED.s, 0), 4000)
    )
```
**return** concat([blue\_sphere\_on\_panel, red\_sphere\_on\_every\_other\_strip])

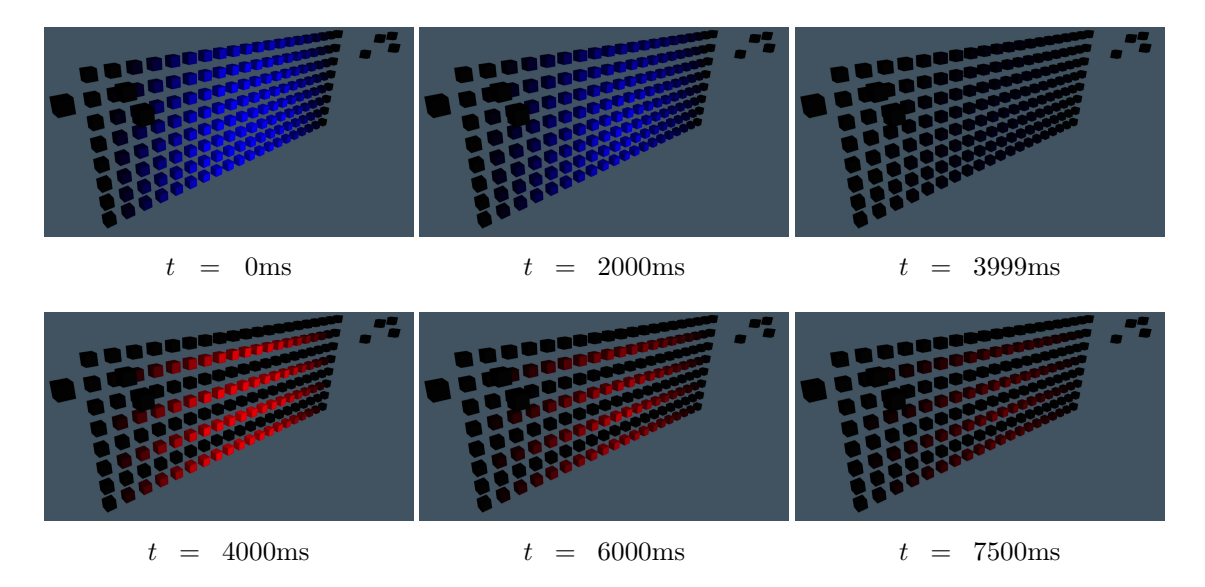

Figure 6-3: Output of lights on spheres() when played in the visualizer. Video can be viewed at <https://youtu.be/62v4m5V7otw>

#### <span id="page-47-0"></span>**6.3.4 Moving Spheres**

To demonstrate more clearly how shapes can be projected, we can define a shape that is two spheres near each other, and then pass that to the Mover class, which takes in a function of time to generate an offset for projecting the spheres. In this instance, the spheres move left and right, and up and down in a sinusoidal manner. Also, note that while the Mover class can be useful directly, it generally should be used in a wrapper that is more higher level (for instance the back\_and\_forth method uses the Mover class to control shapes going between two points). The output of the moving\_spheres LightShow can be viewed at <https://youtu.be/maUxdks5x7g>.

```
def moving_spheres() -> LightShow:
    """
    Two spheres that are red, moving left and right and
    up and down in a sinusoidal manner
    """
    all_strips, panel, extra_lights, all_lights = setup_light_components()
    spheres = CompositeShape([
        Sphere(radius=2, origin=Point(0, 1, -2)),
        Sphere(radius=1, origin=Point(3, 2.5, -2))
   ])
    def position_controller(t: float) -> Point:
        """x goes from +4 to -4, y from -1 to 1"""
        return Point(4 * math.sin(t * 2 * math.pi / 2250),
                     math.cos(t * 2 * \text{math.pi} / 500),
                     0)
    return Mover(all_lights,
                 shape=spheres,
                 lightshow=constant(RED, 10000),
                 position_controller=position_controller)
```
#### **6.3.5 Shapes that Change Over Time**

Shapes implement the point in shape method, but note that point in shape takes in a time parameter, which allows us to implement shapes that change over time. For instance, if we wanted to implement a sphere that grows and shrinks over time, we can implement it as follows:

```
class GrowingAndShrinkingSphere(Shape):
    """
    A sphere that changes in size from max_radius to min_radius to
    max_radius repeatedly, taking <cycle_length> time to happen
    Also, the sphere is centered around <origin> in space.
    """
    def __init__(self, max_radius: float, min_radius: float,
                 cycle_length: float,
                 origin: Point = Point(0, 0, 0)):
        self. max radius = max radius
        self._min_radius = min_radius
        self._cycle_length = cycle_length
        self._origin = origin
        self._bounding_cube = Cube(
            origin.minus(Point(max_radius, max_radius, max_radius)),
            origin.minus(Point(-max_radius, -max_radius, -max_radius))
        \lambdadef point_in_shape(self, p: Point, t: float = 0) -> tuple[bool, float]:
        delta_to_point = p.distance_to(self._origin)
        t = t + self._cycle_length/2current_radius = self._min_radius + \setminus(utils.linear_on_zero_one(t*2* math.pi/self._cycle_length))*\
            (self._max_radius - self._min_radius)
        if delta to point > current radius:
            return False, 0
        solid_radius = current\_radius * 0if delta_to_point < solid_radius:
            return True, 1
        density = 1-(delta_to_point-solid_radius)/(current_radius-solid_radius)
        return True, density
    def bounding cube(self) \rightarrow Cube:
        return self._bounding_cube
```
Then, this growing and shrinking sphere could be used in a manner as follows (this is similar to the moving spheres example, but the spheres only move side to side, and the left sphere grows and shrinks over time):

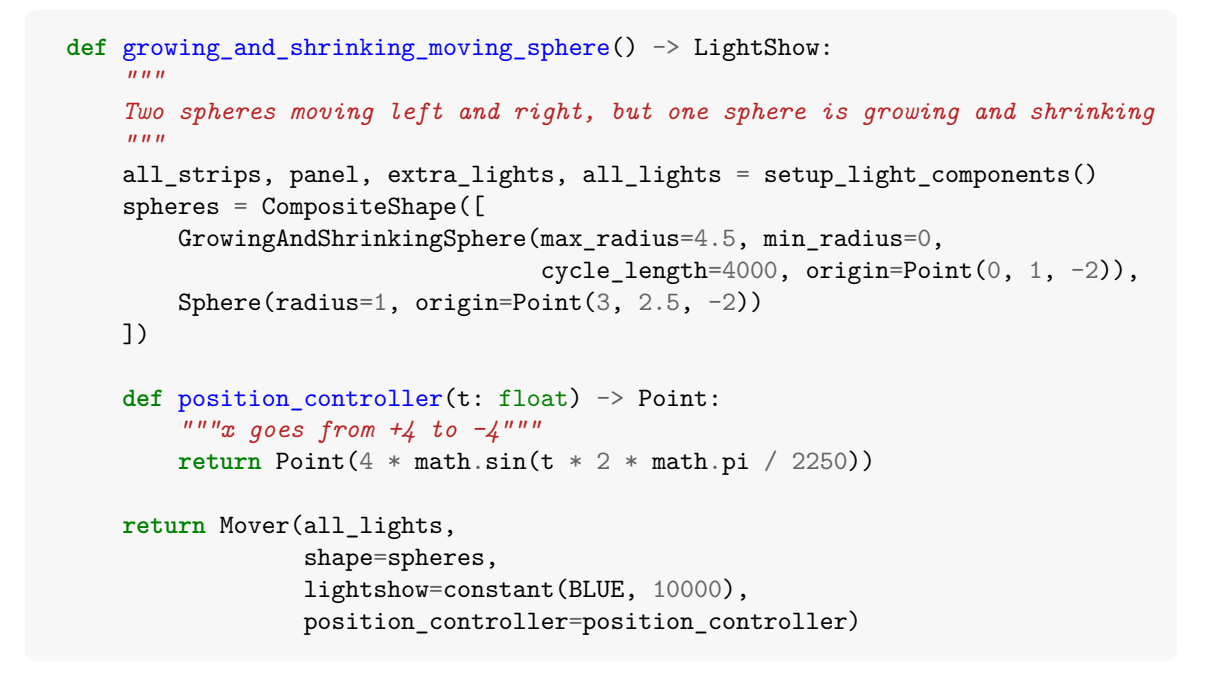

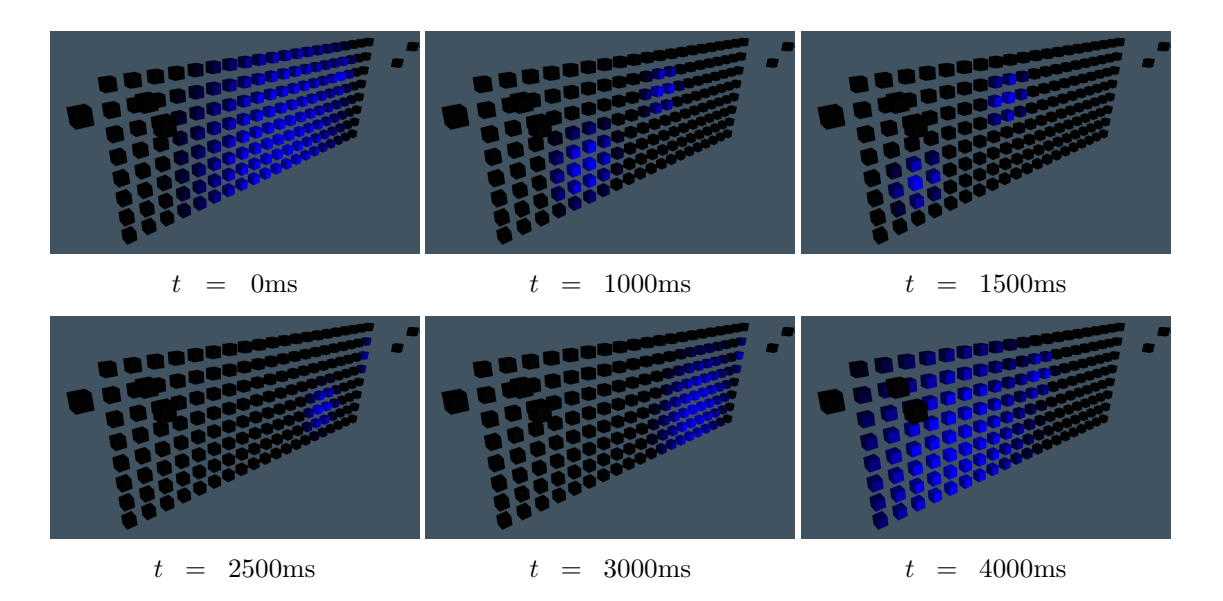

Figure 6-4: Output of growing and shrinking moving sphere() when played in the visualizer. Video can be viewed at <https://youtu.be/88IZ7bmQMa4>here

## **6.4 Music Aware Examples**

So far, all of the example LightShows have not depended on any sort of audio or metadata. While this may be useful for certain applications such as manually coded single light shows, it is much more useful to have a LightShow that can abstractly use audio data or metadata to generate lighting. This is what with\_audio is used for, which generates a LightShow that actually uses the metadata passed into it. In general, the values that are passed into with\_audio are not specified, but rather up to the implementer of higher level abstractions. For this example, we use the on\_midi abstraction, which expects the location of a midi file to be passed in, and then schedules the given LightShow to be played on every note that matches the pitch in the LightShow. Note that the resulting LightShow is abstract, and by calling with audio on it, we can get a LightShow that actually uses some audio metadata. For the rest of the examples, we will use the song "I Turn My Camera On" by Spoon.

#### **6.4.1 Simple Usage of on\_midi()**

On\_midi is an abstraction that relies on the pretty\_midi library in Python and expects a midi file to open, but under the hood it just generates a DynamicAtEvents object, so if an implementer wanted to make their own on\_midi implementation, that would be completely doable.

In the LightShow below, the final output has nothing to do with a specific audio track, so before playing it back we must call with audio like so:

lightshow\_to\_play = on\_midi\_beats\_1().with\_audio(0, drum midi location="./SpoonITurnMyCameraOnDrums.mid")

This returns a new LightShow, initialized to play with the proper metadata. Below is a basic LightShow using on\_midi, which controls lights 0, 1, and 2 to fade on every bass, snare, and hi-hat note (midi transcription was done using the Omnizart library [\[20\]](#page-71-1)). The result of playing on\_midi\_beats\_1 with the midi metadata can be viewed at <https://youtu.be/CtdBkH4Vo5E>.

```
def on_midi_beats_1():
    """
    Simple single color fades on lights 0,1,2 that go with the beat
    """
    fade time = 400bass_drum = fade(GREEN, HSV(GREEN.h, GREEN.s, 0),
                     fade_time, lights={Light(0)})
    snare_drum = fade(BLUE, HSV(BLUE.h, BLUE.s, 0),
                      fade_time, lights={Light(1)})
   hihat drum = fade(RED, HSV(RED.h, RED.s, 0), fade time, lights={Light(2)})
    midi_file_kwarg = "drum_midi_location"
    return together([on_midi(midi_file_kwarg=midi_file_kwarg,
                             light_show_on_midi=bass_drum,
                             pitch=35),
                     on_midi(midi_file_kwarg,
                             snare drum,
                             38),
                     on_midi(midi_file_kwarg,
                             hihat_drum,
                             42)])
```
#### **6.4.2 On\_midi() Combined with Shrinking Spheres**

We can expand on this to use Shapes. In the following LightShow, we use two shrinking spheres, and schedule them on the bass and snare drums, and then we also use the hi-hats to control the bottom light strip. The results of playing this on\_midi\_beats\_2 LightShow after calling with\_audio can be viewed at [https://](https://youtu.be/1I7P5Y30hS4) [youtu.be/1I7P5Y30hS4](https://youtu.be/1I7P5Y30hS4).

```
def on_midi_beats_2():
    """
    Spheres on left and right go with the bass and snare,
    then bottom strip is with hihat
    """
    \texttt{fade\_time} = 400max_sphere_radius = 3
    min_sphere_radius = 0
    green fade = fade(GREEN, HSV(GREEN.h, GREEN.s, 0), fade time)
    blue_fade = fade(BLUE, HSV(BLUE.h, BLUE.s, 0), fade_time)
    red_fade = fade(RED, HSV(RED.h, RED.s, 0), fade_time)
    all_strips, panel, _, _ = setup_light_components()
```

```
bass_drum = on_shape(GrowingAndShrinkingSphere(
                        max_sphere_radius, min_sphere_radius,
                        fade_time * 2,
                        Point(-3, 3, -2)),
                     panel,
                      green_fade
                      )
snare_drum = on_shape(GrowingAndShrinkingSphere(
                        max_sphere_radius, min_sphere_radius,
                        fade_time * 2,
                        Point(3, 3, -2)),
                       panel,
                       blue fade
                       \lambdahihat drum = on component(all strips[0], red fade)
midi_file_kwarg = "drum_midi_location"
return together([on_midi(midi_file_kwarg=midi_file_kwarg,
                          light_show_on_midi=bass_drum,
                          pitch=35),
                 on_midi(midi_file_kwarg,
                          snare_drum,
                          38),
                 on_midi(midi_file_kwarg,
                          with_importance(1, hihat_drum),
                          42)])
```
### **6.4.3 On\_midi() with Moving Shrinking Spheres**

The following LightShow is very similar to on midi beats 2, except in this one, the shrinking spheres move downwards, creating a neat effect. Note that this makes use of the back\_and\_forth() wrapper, which is an abstraction around the Mover class. The result of on midi beats 3 can be viewed at <https://youtu.be/jQ15oUVABm4w>.

```
def on_midi_beats_3():
    """
    Same as on_midi_2, but now the spheres are moving
    """
   fade time = 400green_fade = fade(GREEN, HSV(GREEN.h, GREEN.s, 0), fade_time)
   blue_fade = fade(BLUE, HSV(BLUE.h, BLUE.s, 0), fade_time)
    red_fade = fade(RED, HSV(RED.h, RED.s, 0), fade_time)
```

```
all_strips, panel, _, _ = setup_light_components()
bass_drum = back_and_forth(start_location=Point(0, 0),
                           end_location=Point(0, -6),
                           time_to_move=fade_time * 2,
                           shape=GrowingAndShrinkingSphere(
                                3, 0, fade_time * 2, Point(-3, 3, -2)),
                           lighting_component=panel,
                           lightshow=green_fade
                           )
snare_drum = back_and_forth(start_location=Point(0, 0),
                            end_location=Point(0, -6),
                            time_to_move=fade_time * 2,
                            shape=GrowingAndShrinkingSphere(
                                 3, 0, fade_time * 2, Point(3, 3, -2)),
                            lighting_component=panel,
                            lightshow=blue_fade
                             )
hihat_drum = on_component(all_strips[0], red_fade)
midi_file_kwarg = "drum_midi_location"
return together([on_midi(midi_file_kwarg=midi_file_kwarg,
                         light_show_on_midi=bass_drum,
                         pitch=35),
                 on_midi(midi_file_kwarg,
                         snare drum,
                          38),
                 on_midi(midi_file_kwarg,
                         with_importance(1, hihat_drum),
                          42)])
```
#### **6.4.4 Matching Album Art Colors**

Instead of the colors in the LightShow only being red, green, and blue, wouldn't it be cool if they could automatically match the colors from album art? We can implement this in a class called WithAlbumArtColors, which when initialized with metadata, changes any output from the LightShows passed in to match the colors extracted from the album art. The implementation of the class is shown in Appendix [B,](#page-66-0) and expects new metadata, namely album\_art\_url, so when we play this LightShow, we have to call with audio in the following way (note that the real Spotify album art url can easily be extracted using the Spotipy library [\[17\]](#page-71-2)):

```
lightshow_to_play = on_midi_beats_4().with_audio(
    0,
    drum_midi_location="./SpoonITurnMyCameraOnDrums.mid",
    album_art_url="http://spotifyalbumwebsite.com/fakeexample")
```
The result of this on\_midi\_beats\_4 LightShow can be viewed at [https://youtu.](https://youtu.be/hIkC3jGkFEY) [be/hIkC3jGkFEY](https://youtu.be/hIkC3jGkFEY), and since the following image is the album cover for the song, the resulting show ends up as red and white:

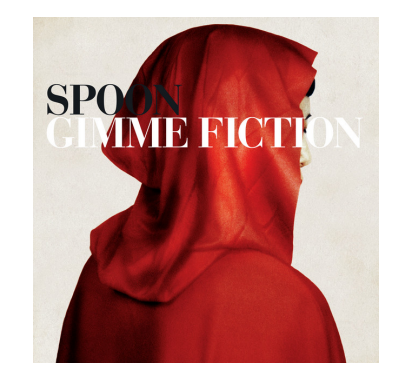

```
def on_midi_beats_4():
    \frac{m}{m}Same as before, but now the colors of the shows match the album art colors
    """
    \texttt{fade\_time} = 400# doesn't matter what color, since it will be overwritten
    # by the album art color
    generic_fade = fade(GREEN, HSV(GREEN.h, GREEN.s, 0), fade_time)
    all_strips, panel, _, _ = setup_light_components()
    bass_drum = back_and_forth(start_location=Point(0, 0),
                                end_location=Point(0, -6),
                                time_to_move=fade_time * 2,
                                shape=GrowingAndShrinkingSphere(
                                    3, 0, fade_time * 2, Point(-3, 3, -2)),
                                lighting_component=panel,
                                lightshow=generic_fade
                                \lambdasnare_drum = back_and_forth(start_location=Point(0, 0),
                                 end_location=Point(0, -6),
                                 time to move=fade time * 2,
                                 shape=GrowingAndShrinkingSphere(
                                     3, 0, fade_time * 2, Point(3, 3, -2)),
                                 lighting_component=panel,
                                 lightshow=generic_fade
```

```
hihat_drum = on_component(all_strips[0], generic_fade)
midi file kwarg = "drum midi location"
return WithAlbumArtColors(album_url_kwarg="album_art_url",
                          lightshows=[
                              on_midi(midi_file_kwarg=midi_file_kwarg,
                                       light_show_on_midi=bass_drum,
                                       pitch=35),
                              on_midi(midi_file_kwarg,
                                       snare_drum, 38),
                              on_midi(midi_file_kwarg,
                                       with_importance(1, hihat_drum),
                                       42)])
```
 $\lambda$ 

#### **6.4.5 Slightly Changing How We Define Lighting Components**

This LightShow is very similar to the previous example of on\_midi\_beats\_4, except the spheres move towards each other, and only control every other light strip. Also, the hi-hats control the extra\_lights component instead of the bottom strip. Overall, this produces a relatively different LightShow, even though a very small amount of code was changed. The results of this LightShow are available at [https://youtu.be/](https://youtu.be/xT2iRABbvn8) [xT2iRABbvn8](https://youtu.be/xT2iRABbvn8).

```
def on_midi_beats_5():
    """
    Similar to midi_beats_4, but now two spheres move towards each other
    and affect different strips. The hihat also only affects extra lights
    """
    \texttt{fade\_time} = 400generic_fade = fade(GREEN, HSV(GREEN.h, GREEN.s, 0), fade_time)
    all_strips, \Box, extra_lights, \Box = setup_light_components()
    midi_file_kwarg = "drum_midi_location"
    common_shape = GrowingAndShrinkingSphere(
        5, 0, fade_time * 2, Point(0, 1.5, -2))
    bass_drum = back_andforth(start\_location=Point(4, 0),end location=Point(-8, 0),
                                time_to_move=fade_time * 2,
                                shape=common_shape,
```

```
lighting_component=LightingComponentGroup(
                                all_strips[::2]),
                            lightshow=generic_fade
                            \lambdasnare_drum = back_and_forth(start_location=Point(-4, 0),
                             end_location=Point(8, 0),
                             time_to_move=fade_time * 2,
                             shape=common_shape,
                             lighting_component=LightingComponentGroup(
                                 all_strips[1::2]),
                             lightshow=generic_fade
                             \lambdahihat_drum = on_component(
    LightingComponentGroup(extra_lights), generic_fade)
return WithAlbumArtColors(album_url_kwarg="album_art_url",
                          lightshows=[
                               on_midi(midi_file_kwarg=midi_file_kwarg,
                                       light_show_on_midi=bass_drum,
                                       pitch=35),
                               on_midi(midi_file_kwarg,
                                       snare_drum,
                                       38),
                               on_midi(midi_file_kwarg,
                                       with_importance(1, hihat_drum),
                                       42)])
```
# **Chapter 7**

# **Conclusion**

## **7.1 Evaluation**

For the most part, evaluating this thesis was done by iterating and testing how difficult it was to build new abstractions. For instance, testing how difficult it was to create an abstraction like on\_midi helped to validate how easily the library could be expanded in the future.

While this thesis ended up being a small package for lighting, much of the initial design was focused around coming up with a good abstract representation of a light show. Thus, the initial design and general workflow was not necessarily designed around the standard way of doing lighting abstractions. However, after discussing with a lighting professional, it seems like the general way of abstracting light shows done in this thesis is consistent with how lighting is done in a professional setting. While the LightShow package does not implement all of the abstractions that are available in industry level software, it does do a decent job at providing an interface that could implement many abstractions which might typically need to be handled in separate pieces of software. Also, since LightShow is a relatively small and simple Python package, it could make creating small light shows in a home environment much easier to approach since the lighting representation can all be done within the LightShow package.

Typically, different steps of the pipeline require different pieces of software, and

while those pieces of software may individually be much more advanced than what LightShow can do, LightShow can represent many of these abstractions in different ways. For instance, TouchDesigner [\[19\]](#page-71-3) is a node-based visual programming language that can be used to create live, interactive media, and Resolume [\[15\]](#page-71-4) can help map videos to lighting setups. There is even software that can be used to control lights from a laptop (like MagicQ [\[9\]](#page-70-0)), and oftentimes, different software work well for plugging into each other. However, many of these pieces of software specialize in handling one piece of the pipeline. There are also products for home lighting, but most of those provide a small set of preset effects that can be used. LightShow makes it easy to design simple shows without needing to download, learn, and program multiple pieces of software. Instead, everything can be done within Python, in a relatively basic package. Also, the package is open source, so as it expands, or as users come up with their own implementations of the LightShow interface, these implementations could be shared and used by anyone else quickly within their own systems.

## **7.2 Limitations and Future Work**

#### **7.2.1 Flood lighting is not handled directly**

In the LightShow package, LightingComponents can move, but there is not a great way of encoding how directional lighting affects a scene. For instance, spotlights may change where they point, but the LightShow object cannot encode this information well. Furthermore, the LightShow package does not handle encoding how the light source may differ from where the light is viewed (i.e. a spotlight which lights up the back of the stage, positioned in the front). For now, we would need to treat the spotlight as having a location somewhere on the back of the stage. Further work is needed to better encode the effects of something like a spotlight or even a flood light.

#### **7.2.2 Representing Shows in Real Time**

Currently, LightShows are immutable, and in order to initialize a LightShow to play, all of the metadata must be known before playing the LightShow. In other words, the entire audio needs to be known before playing back any audio, so the package is not usable in live shows.

A better solution may be to use an abstraction similar to a Python stream. Instead of get\_info\_at taking in a timestamp, it could take in a stream of audio data, and return a stream of lighting values. The method signature for this function could be something along the lines of:

```
def get_info_stream(audio_stream: Stream[Any]) -> Stream(LightingInfoType):
    """
    audio_stream is a stream of audio metadata which allows the LightShow
    to generate new lighting values.
    """
```
#### **7.2.3 Exploration of mediums for displaying a lightshow**

We are currently familiar with live light shows in-person at performances, and this package makes it easier for someone at home with a few lights to design and implement their own light shows. Also, as demonstrated earlier in the examples, LightShows can be rendered in a 3D space. However, as virtual reality and augmented reality grow in popularity, and as more exploration takes place in the world of virtual reality concerts [\[11\]](#page-70-1), exploring how light shows can be displayed in these virtual or semi-virtual worlds provides a huge area of exploration. Further, as more mediums are explored, work can be done to help adapt abstracted lighting shows to differing lighting setups. For example, related work has been done in adapting room lighting scenarios across differing arrays of light fixtures [\[21\]](#page-71-5).

#### **7.2.4 Expansion of the package**

While the framework laid out in this thesis may be useful, it does not even begin to exhaust what could be done with MIR in Python. To name a few abstractions that I did not have the time to build:

- The shapes currently in the language are cubes, spheres, and growing and shrinking spheres, but shapes such as cylinders, ellipses, and triangles could be implemented easily.
- An abstraction using some of the work done by [\[6\]](#page-70-2) to automatically adjust hue colors based on the energy and valence of a piece of audio.
- An abstraction to continually adjust the size of a shape to match something in the audio (for instance, matching the size of a sphere to the intensity of a piece of music).
- An abstraction that automatically detects the verse, chorus, and bridge of a song, and uses different LightShows to generate lighting based on which type of section is playing.

#### **7.2.5 Working with Machine Learning**

Some early attempts were made to label songs with simple, high level abstractions using videos to map to abstract LightShows. However, this was done manually, and was quite slow, in part due to a lack of a proper way to abstract shows.

However, if a system was made that could automatically map from a video to a LightShow, this could allow us to collect more training data for automatically generating LightShows from concert videos. A system like this would also, after showing a concert video to a model, be able to immediately replay that lighting on any medium since we would get a matching LightShow object, which can be used for any output medium.

# **Appendix A**

# **Implemented Abstractions**

| Abstraction<br>Name | Parameters                                                                                                    | <b>General Description</b>                                                                                                    |
|---------------------|----------------------------------------------------------------------------------------------------|----------------------------------------------------------------------------------------------------|
| at                  | $time\_offset: float$<br>lightshow: LightShow                                                                                                    | Shifts the input <i>lightshow</i> by<br>$time\_offset$ milliseconds                                                                                                    |
| together            | $\textit{lightshows:} \textit{Iterable}[\textit{LightShow}]$                                                                                                    | Combines all of <i>lightshows</i> into one<br>LightShow.                                                                                                    |
| fade                | $start\_value:$ $HSV$<br>end value: HSV<br>length: float<br>$\textit{lights?}: \textit{Set}[\textit{Light}]$                                                                 | A LightShow that fades from<br>start_value to end_value over length<br>milliseconds (starting at time zero),<br>controlling <i>lights</i> if given, otherwise<br>controlling only generic Light zero.                                                                                                    |
| constant            | color: HSV<br>length: float<br>$\{lights? : Set[Light]\}$                                                                                                    | A LightShow that is the color <i>color</i> over<br>the time $[0, length]$ in milliseconds,<br>controlling lights if given, otherwise,<br>just generic light zero.                                                                                                    |
| new controls        | $control\_definition.$<br>$(Light) \rightarrow Set[Light]$<br>lightshow: LightShow                                                                                           | Changes the input <i>lightshow</i> to control<br>outputs of <i>control_definition</i> . That is, if<br>Light $x$ is in the output of <i>lightshow</i> ,<br>those values are instead given to<br>$control\_definition(x)$                                                                                                    |
| strobe              | high value: HSV<br>low value: HSV<br>length: float<br>$\textit{lights?}: \textit{Set}[\textit{Light}]$<br>$time\_high?$ : float<br>$time\_low?$ : float<br>frequency?: float | LightShow that strobes from time zero<br>to <i>length</i> between <i>high_value</i> and<br>low_value. Controls lights (default<br>generic light zero). If <i>frequency</i> is given,<br>uses that value for cycles per 1000<br>milliseconds. Otherwise, time_high and<br>time_low must be given, and define how<br>long, in each high-low cycle the values<br>should be used. |
| $with\_importance$  | importance: int<br>lightshow: LightShow                                                                                                    | This is the same as just the input<br>lightshow, but all outputs have<br>importance of <i>importance</i> .                                                                                                    |
| $repeat\_at$        | times tamps. It enable/float)<br>lightshow: LightShow                                                                                                    | Repeats the given <i>lightshow</i> at<br><i>timestamps.</i> Equivalent to using<br><i>together</i> and <i>at</i> semantically, though<br>this method can be more efficient.                                                                                                    |
| $\mathit{concat}$   | $light shows: \ It enable[LightShow]$                                                                                                    | Plays the LightShows in <i>lightshows</i> one<br>after the other.                                                                                                    |
| during              | start: float<br>end: float<br>lightshow: LightShow                                                                                                    | Modifies the input <i>lightshow</i> to not have<br>any outputs outside the time range<br>$[start, end]$ (in milliseconds)                                                                                                    |

Table A.1: Implemented Simple Abstractions

| Abstraction<br><b>Name</b> | Parameters                                                                                                    | <b>General Description</b>                                                                                                    |
|----------------------------|----------------------------------------------------------------------------------------------------|----------------------------------------------------------------------------------------------------|
| on component               | component: LightingComponent<br>lightshow: LightShow<br>$control\_light?: Light$                                                                                                    | A LightShow that uses the value of<br><i>control light</i> (default generic light)<br>zero) from <i>lightshow</i> as the value for<br>setting all the lights in <i>component</i> .                                                                                                    |
| on midi                    | midi_file_kwarg: str<br>light_show_on_midi: LightShow<br>pitch: int                                                                                                    | A LightShow that schedules<br>light_show_on_midi to happen at<br>the start of every note that has pitch<br>equal to <i>pitch</i> , and expects a kwarg<br>named <i>midi_file_kwarg</i> pointing to<br>the midi file to use when with audio<br>is called.                                                     |
| on shape                   | shape: Shape<br>lighting component:<br>Lighting Component<br>lightshow: LightShow<br>$control\_light?: Light$                                                                       | A LightShow that uses the value of<br><i>control light</i> (default generic light<br>zero) from <i>lightshow</i> to light <i>shape</i><br>on the given <i>lighting_component</i> .                                                                                                    |
| back and forth             | start location: Point<br>end location: Point<br>time_to_move: float<br>shape: Shape<br>lightshow: LightShow<br>lighting_component:<br>Lighting Component<br>$control$ light?: Light | Uses the output from <i>lightshow</i> on<br>control_light (default generic light<br>zero) to color <i>shape</i> onto<br><i>lighting_component.</i> However, the<br>origin for the shape is shifted from<br>start location to end location and<br>back (one cycle takes <i>time_to_move</i><br>milliseconds). |

Table A.2: Implemented Higher Level Abstractions

# <span id="page-66-0"></span>**Appendix B**

# **Reference Code**

```
class WithAlbumArtColors(LightShow):
    """
   Represents a new LightShow that modifies the output of each LightShow
    in <lightshows> to have colors given by 3 most dominant colors in the
    album art at the url <album_url_kwarg>
    """
    def __init__(self, lightshows: List[LightShow], album_url_kwarg: str):
        super(WithAlbumArtColors, self).__init__()
        self._lightshows = lightshows.copy()
        self._album_url_kwarg = album_url_kwarg
        self._with_audio_cache: Dict[int, LightShow] = {}
    def get_info_at(self, timestamp: float) -> LightingInfoType:
       return self._post_modifier.get_info_at(timestamp)
   @property
    def length(self) -> float:
        return max(map(lambda lightshow: lightshow.length, self._lightshows))
   @property
    def start(self) -> float:
       return min(map(lambda lightshow: lightshow.start, self._lightshows))
   @property
    def end(self) -> float:
        return max(map(lambda lightshow: lightshow.end, self._lightshows))
    @property
    def all_lights(self) -> Set[Light]:
        output = set()for lightshow in self._lightshows:
            output |= lightshow.all_lights
       return output
```

```
def with_audio(self,audio_id:Optional[int]=None,**kwargs)->LightShow:
    if audio id in self. with audio cache:
        return self._with_audio_cache[audio_id]
    import requests
   from PIL import Image
    album_cover_url = kwargs.get(self._album_url_kwarg)
    album_cover = Image.open(requests.get(
                                album_cover_url,
                                stream=True).raw)
   palette_img = album_cover.quantize(3, kmeans=3)
    # Find the colors that occurs most often
   palette = palette_img.getpalette()
   color_counts = sorted(palette_img.getcolors(), reverse=True)
   colors hsv = []for i in range(3):
       palette_index = color_counts[i][1]dominant_color = palette[palette_index * 3:palette_index * 3 + 3]
        colors_hsv.append(
            colorsys.rgb_to_hsv(
                dominant_color[0] / 255,
                dominant_color[1] / 255,
                dominant_color[2] / 255))
    album_color_covers = list(map(lambda hsv:
                                HSV(hsv[0],
                                hsv[1], hsv[2]),
                                colors_hsv))
    # Function for creating the various PostModifier functions
   def info_modifier_factory(index: int) -> Callable[[LightingInfoType],
                                                       LightingInfoType]:
        def info_modifier(old_info: LightingInfoType) -> LightingInfoType:
           new_info: LightingInfoType = {}
            index = index % len(album-color_covers)for light, info in old_info.items():
                new info[light] = HSVInfo(hsv=HSV(album_color_covers[index].h,
                            album_color_covers[index].s,
                            info.hsv.v),
                    h_importance=info.h_importance,
                    s_importance=info.s_importance,
                    v_importance=info.v_importance
                )
           return new_info
        return info_modifier
    # Make the various PostModifier objects
```

```
together_list = []
for i, lightshow in enumerate(self._lightshows):
   together_list.append(
        PostModifier(
           lightshow=lightshow.with_audio(audio_id, **kwargs),
            info_modifier=info_modifier_factory(i),
           all_lights_modifier=lambda x: x
        )
    )
new_output = Together(together_list)
self._with_audio_cache[audio_id] = new_output
return new_output
```
# **Bibliography**

- [1] Aubio: a collection of algorithms and tools to label and transform music and sounds. <https://aubio.org/>. Accessed: 13-June-2022.
- [2] Fred Collopy and Robert M. Fuhrer. A visual programming language for expressing rhythmic visuals. *Journal of Visual Languages & Computing*, 12(3):283–297, 2001.
- [3] Meyer D. Build "The Solonite". *Popular Electronics*, 28(5):27–30, 1968.
- [4] Tom DeWitt. Visual music: Searching for an aesthetic. *Leonardo*, 20(2):115–122, 1987.
- [5] Marc-André Gardner, Yannick Hold-Geoffroy, Kalyan Sunkavalli, Christian Gagné, and Jean-François Lalonde. Deep parametric indoor lighting estimation. In *Proceedings of the IEEE/CVF International Conference on Computer Vision*, pages 7175–7183, 2019.
- <span id="page-70-2"></span>[6] Shih-Wen Hsiao, Shih-Kai Chen, and Chu-Hsuan Lee. Methodology for stage lighting control based on music emotions. *Information sciences*, 412:14–35, 2017.
- [7] Randy Jones and Ben Nevile. Creating visual music in jitter: Approaches and techniques. *Computer Music Journal*, 29(4):55–70, 2005.
- [8] Peter Kán and Hannes Kafumann. Deeplight: light source estimation for augmented reality using deep learning. *The Visual Computer*, 35(6):873–883, 2019.
- <span id="page-70-0"></span>[9] Magicq. <https://chamsyslighting.com/products/magicq>. Accessed: 20-June-2022.
- [10] Brian McFee, Colin Raffel, Dawen Liang, Daniel P. W. Ellis, Matt McVicar, Eric Battenberg, and Oriol Nieto. librosa: Audio and music signal analysis in python. In *Proceedings of the 14th python in science conference*, pages 18–25, 2015.
- <span id="page-70-1"></span>[11] Kelsey E. Onderdijk, Dana Swarbrick, Bavo Van Kerrebroeck, Maximillian Mantei, Jonna K. Vuoskoski, Pieter-Jan Maes, and Marc Leman. Livestream experiments: The role of covid-19, agency, presence, and social context in facilitating social connectedness. *Frontiers in Psychology*, 12, 2021.
- [12] Stephen E Palmer, Karen B Schloss, Zoe Xu, and Lilia R Prado-León. Music–color associations are mediated by emotion. *Proceedings of the National Academy of Sciences*, 110(22):8836–8841, 2013.
- [13] Kenneth J. Peacock. Instruments to Perform Color-Music: Two Centuries of Technological Experimentation. *Leonardo*, 21(4):397–406, 1988.
- [14] Joseph Redmon, Santosh Divvala, Ross Girshick, and Ali Farhadi. You only look once: Unified, real-time object detection, 2015.
- <span id="page-71-4"></span>[15] Resolume. <https://resolume.com/>. Accessed: 20-June-2022.
- [16] Spotify web API. [https://developer.spotify.com/documentation/web-api/](https://developer.spotify.com/documentation/web-api/reference/#/) [reference/#/](https://developer.spotify.com/documentation/web-api/reference/#/). Accessed: 13-June-2022.
- <span id="page-71-2"></span>[17] Spotipy Python library. <https://spotipy.readthedocs.io/en/2.19.0/>. Accessed: 13-June-2022.
- <span id="page-71-0"></span>[18] Three.js: Javascript 3D library. <https://threejs.org/>. Accessed: 13-June-2022.
- <span id="page-71-3"></span>[19] Touchdesigner. <https://derivative.ca/>. Accessed: 20-June-2022.
- <span id="page-71-1"></span>[20] Yu-Te Wu, Yin-Jyun Luo, Tsung-Ping Chen, I-Chieh Wei, Jui-Yang Hsu, Yi-Chin Chuang, and Li Su. Omnizart: A general toolbox for automatic music transcription. *Journal of Open Source Software*, 6(68):3391, 2021.
- <span id="page-71-5"></span>[21] N. Zhao, C.D. Reinhart, and J.A. Paradiso. Image-based perceptual analysis of lit environments. *Lighting Research and Technology Journal*, 0:1–21, 2018.